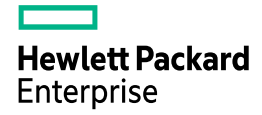

2018 年 10 月 22 日

# PostgreSQL 11 新機能検証結果

日本ヒューレット・パッカード株式会社 篠田典良

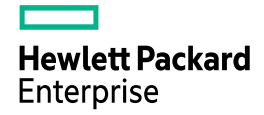

<span id="page-1-0"></span>目次

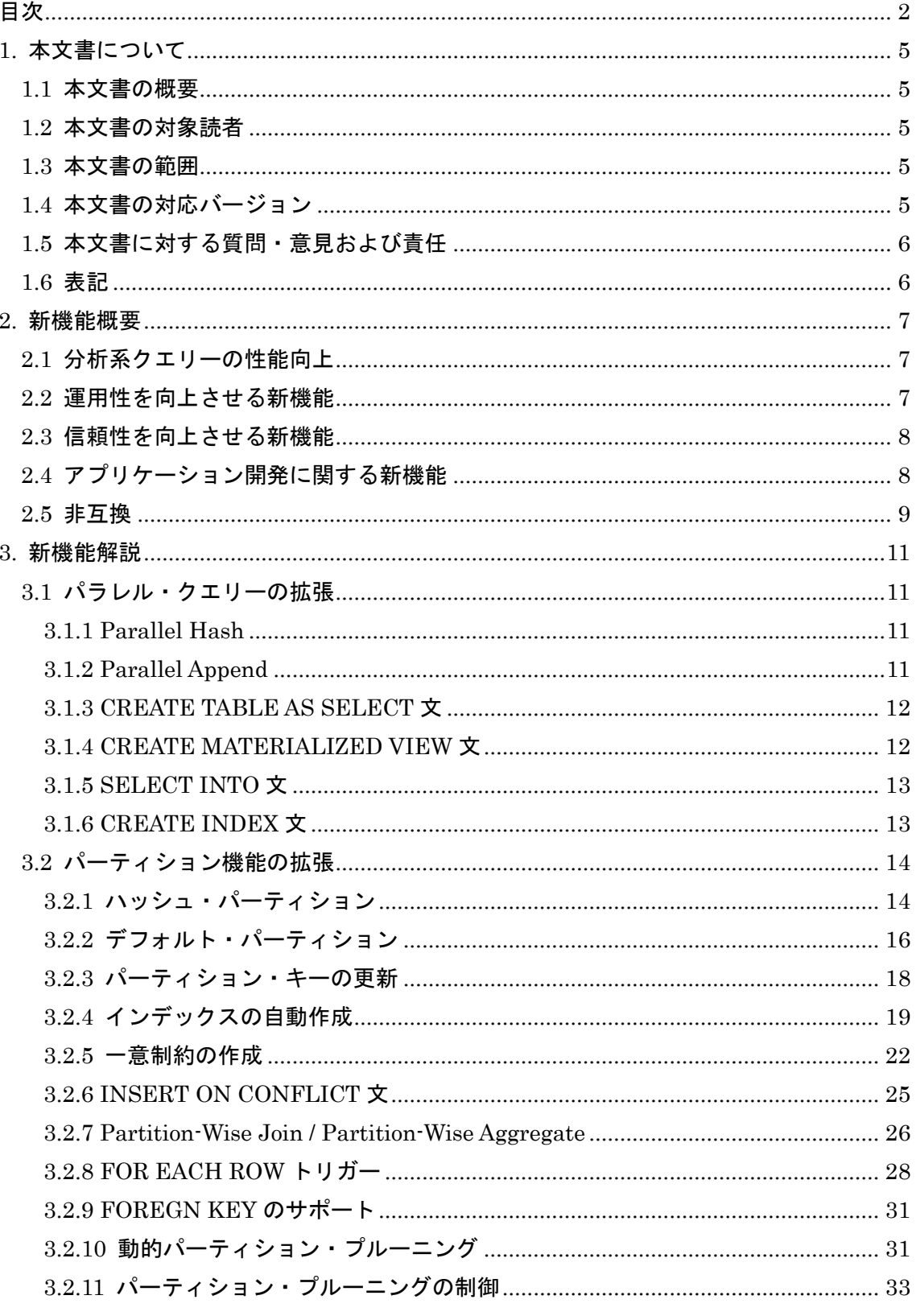

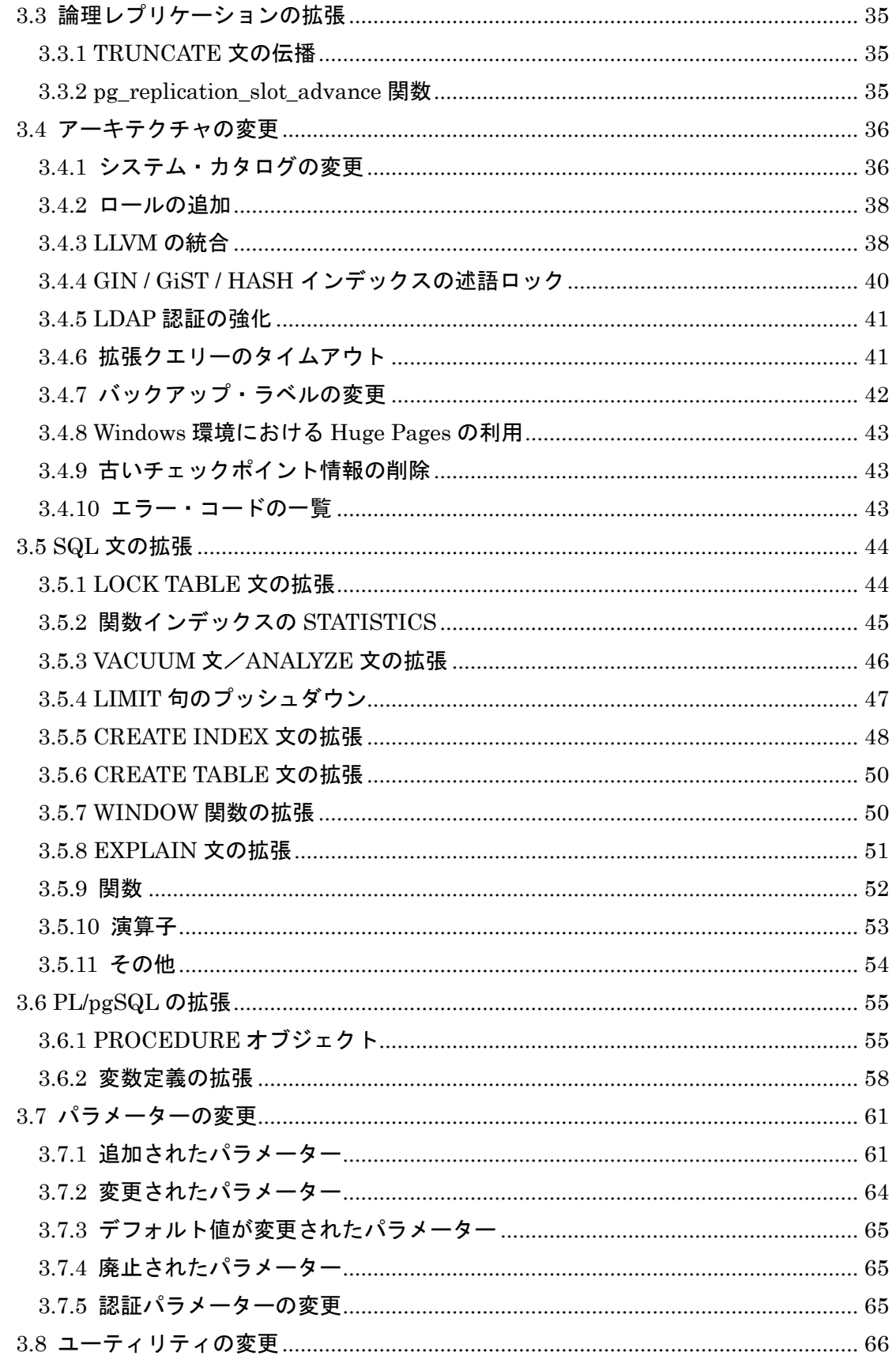

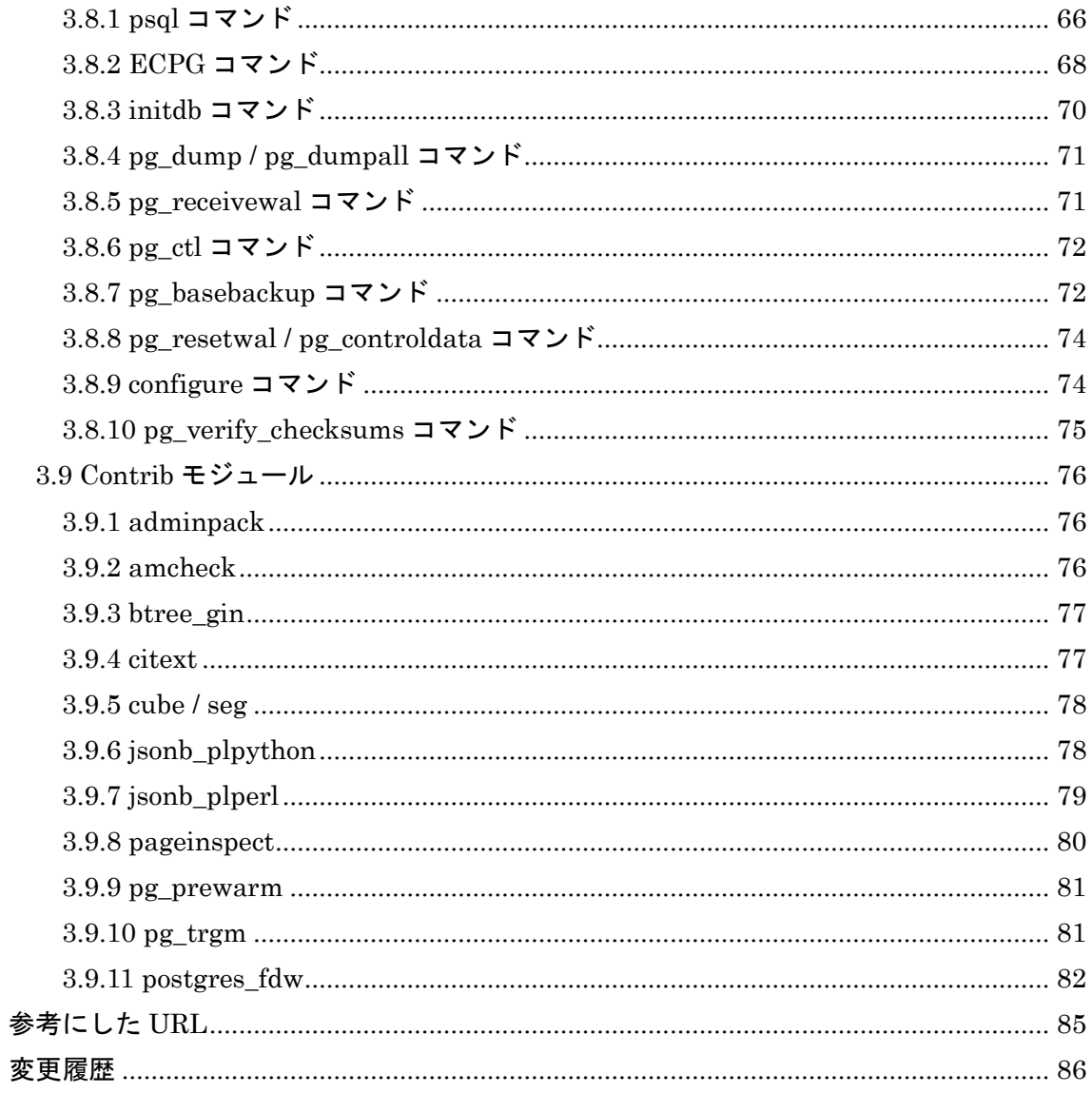

**Hewlett Packard Enterprise** 

## <span id="page-4-0"></span>**1.** 本文書について

## <span id="page-4-1"></span>*1.1* 本文書の概要

 本文書はオープンソース RDBMS である PostgreSQL 11 の主な新機能について検証した 結果をまとめた文書です。

## <span id="page-4-2"></span>*1.2* 本文書の対象読者

本文書は、既にある程度 PostgreSQL に関する知識を持っているエンジニア向けに記述 しています。インストール、基本的な管理等は実施できることを前提としています。

## <span id="page-4-3"></span>*1.3* 本文書の範囲

本文書は PostgreSQL 10 (10.4) と PostgreSQL 11 (11.0) の主な差分を記載しています。 原則として利用者が見て変化がわかる機能について調査しています。すべての新機能につ いて記載および検証しているわけではありません。特に以下の新機能は含みません。

- バグ解消
- 内部動作の変更によるパフォーマンス向上
- レグレッション・テストの改善
- psql コマンドのタブ入力による操作性改善
- pgbench コマンドの改善
- ドキュメントの改善、ソース内の Typo 修正
- <span id="page-4-4"></span>● 動作に変更がないリファクタリング

## *1.4* 本文書の対応バージョン

本文書は以下のバージョンとプラットフォームを対象として検証を行っています。

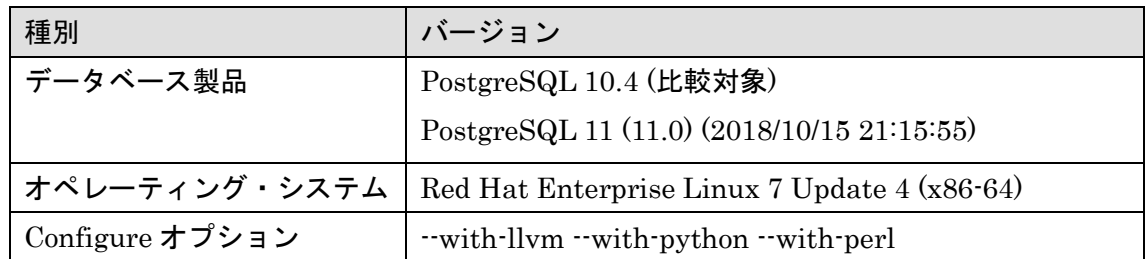

#### 表 1 対象バージョン

## <span id="page-5-0"></span>*1.5* 本文書に対する質問・意見および責任

本文書の内容は日本ヒューレット・パッカード株式会社の公式見解ではありません。また 内容の間違いにより生じた問題について作成者および所属企業は責任を負いません。本文 書に対するご意見等ありましたら作成者 篠田典良 (Mail[: noriyoshi.shinoda@hpe.com](mailto:noriyoshi.shinoda@hpe.com)) ま でお知らせください。

## <span id="page-5-1"></span>*1.6* 表記

 本文書内にはコマンドや SQL 文の実行例および構文の説明が含まれます。実行例は以下 のルールで記載しています。

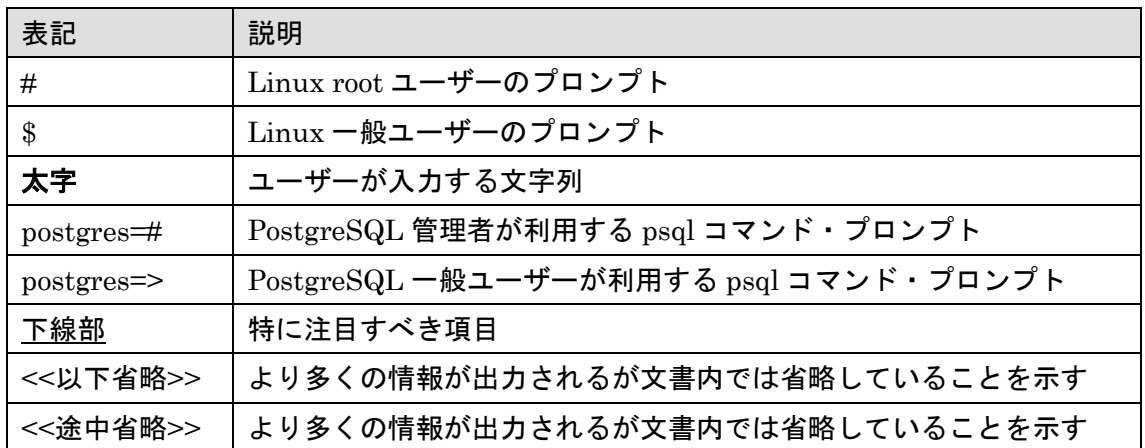

#### 表 2 例の表記ルール

構文は以下のルールで記載しています。

#### 表 3 構文の表記ルール

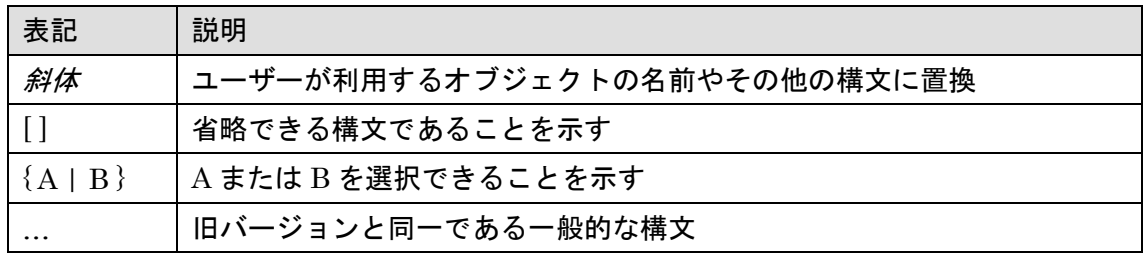

**Hewlett Packard** Enterprise

## <span id="page-6-0"></span>**2.** 新機能概要

PostgreSQL 11 には 160 以上の新機能が追加されました。ここでは代表的な新機能と利 点について説明します。このバージョンでは PostgreSQL 10 で追加された様々な機能に対 して適用範囲を広めることに重点が置かれています。

## <span id="page-6-1"></span>*2.1* 分析系クエリーの性能向上

PostgreSQL 11 には長時間実行される分析系クエリーの性能を向上させる機能が拡充さ れました。PostgreSQL 11 では、大規模なテーブルの検索を並列化するパラレル・クエリー が適用される範囲が大幅に拡張されました。このため分析系クエリーで複数プロセッサが より効率的に使用され、スループットが向上します。以下のような処理でパラレル・クエリ ーが実行される可能性があります。

- ハッシュ結合
- アペンド処理
- SELECT INTO 文の実行

同時に、大規模なテーブルのメンテナンスを行うために実行する CREATE TABLE AS SELECT 文、CREATE INDEX 文、CREATE MATERIALIZED VIEW 文も並列に実行さ れる可能性があります。パラレル・クエリーについては「2.2 パラレル・クエリーの拡張」 を参照してください。

また、長時間 CPU を占有する SQL 文については、LLVM による JIT コンパイル機能が 動作するようになりました。予想コストが大きい SQL 文は、LLVM によりコンパイルされ て実行されます。JIT コンパイルについては「2.5.3 LLVM の統合」を参照してください。

### <span id="page-6-2"></span>*2.2* 運用性を向上させる新機能

運用性を向上できる以下の機能が追加されました。

□ パーティショニング機能の拡張

大量のデータを格納するテーブルを分割して管理できるパーティショニング機能は PostgreSQL 10 で実装されました。しかし PostgreSQL 10 のパーティショニング機能には 多くの制約がありました。PostgreSQL 11 では多くの制約が解消し、以下のような拡張が 実装されました。

- パーティション方法として HASH パーティションの提供
- パーティション・テーブルに対するキキー/一意キーの設定
- 各パーティションに対するインデックスの自動作成

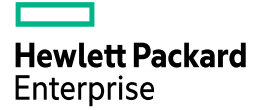

- 外部キーの設定
- パーティションに含まれない値を格納する DEFAULT パーティション
- パーティション同士の結合や集計を行う Partition-Wise Join、Partition-Wise Aggregation
- パーティション・プルーニングを制御するパラメーターの提供

□ 論理レプリケーション機能の拡張

レプリケーション環境では論理デコーディング環境、論理レプリケーション環境に TRUNCATE 文を伝播する機能が追加されました。このためレプリケーション・データの同 期がより簡単になります。PostgreSQL 10 では TRUNCATE 文はリモート・インスタンス に転送されませんでした。

□ pg\_prewarm Contrib モジュールの拡張

共有バッファ上にキャッシュされたページの情報を自動的に保存し、インスタンス再起 動時に該当ページを自動的にキャッシュすることができるようになりました。

## <span id="page-7-0"></span>*2.3* 信頼性を向上させる新機能

PostgreSQL 11では信頼性を向上させるために整合性のチェック・ツールが充実しました。

□ ブロック整合性チェック・ツールの提供

ブロックの整合性をチェックする pg\_verify\_checksums コマンドが提供されます。このコ マンドはインスタンスを停止した後で実行する必要があります。

□ バックアップ時のブロック・チェックサム確認

pg\_basebackup コマンドはブロックのチェックサムを確認するようになりました。

□ amcheck モジュール

 B-Tree インデックスの整合性をチェックできる Contrib モジュール amcheck が提供さ れました。

## <span id="page-7-1"></span>*2.4* アプリケーション開発に関する新機能

PostgreSQL 11 にはアプリケーション開発に関する新機能も数多く実装されました。

□ PROCEDURE オブジェクト

新しいオブジェクト PROCEDURE が追加されました。戻り値の無い FUNCTION と同 様のオブジェクトです。PROCEDURE は、プログラム内でトランザクションの制御を行う ことができます。

□ PL/pgSQL の拡張

PL/pgSQL 内で定数を定義する CONSTANT 句や、変数の初期化漏れを検知できる NOT NULL 句が追加されました。

## <span id="page-8-0"></span>*2.5* 非互換

PostgreSQL 11 は PostgreSQL 10 から以下の仕様が変更されました。

□ CREATE FUNCTION 文の WITH 句

CREATE FUNCTION の WITH 句はサポートされなくなりました。

#### 例 1 WITH 句付きの CREATE FUNCTION 文

postgres=> CREATE FUNCTION func1() RETURNS INTEGER AS ' << 途中省略 >> ' LANGUAGE plpgsql WITH (isStrict) ; ERROR: syntax error at or near "WITH" LINE 12: WITH (isStrict) ;

□ Contrib モジュール chkpass モジュールが削除されました。

□ 一部のシステム・カタログから列が削除されました

pg\_class カタログと pg\_proc カタログからは一部の列が削除されました。「2.5.1 システ ム・カタログの変更」を参照してください。

□ デフォルト値の変更

libpq 接続文字列の ssl\_compression はデフォルト値が変更されました。

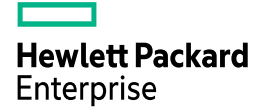

□ TO\_NUMBER 関数の仕様変更

TO\_NUMBER 関数ではテンプレート内のセパレータを無視するように変更されました。

#### 例 2 TO\_NUMBER 関数

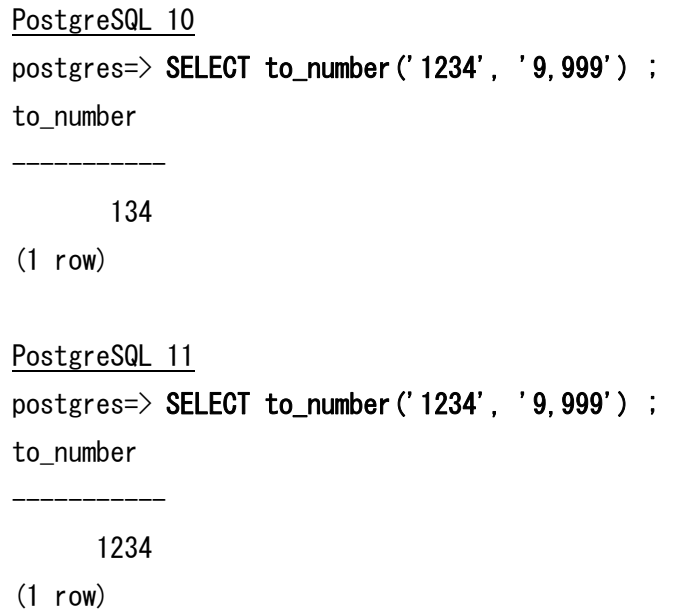

□ TO\_DATE / TO\_NUMBER / TO\_TIMESTAMP 関数の仕様変更

これらの関数ではテンプレート内のマルチバイト文字を文字単位でスキップするように なりました。

#### 例 3 TO\_NUMBER 関数

```
PostgreSQL 10
postgres=> SELECT to_number('1234', 'あ 999') ;
to_number
-----------
          4
(1 row)
PostgreSQL 11
postgres=> SELECT to_number('1234', 'あ 999') ; 
to_number
-----------
        234
(1 row)
```
**Hewlett Packard Enterprise** 

## <span id="page-10-0"></span>**3.** 新機能解説

## <span id="page-10-1"></span>*3.1* パラレル・クエリーの拡張

PostgreSQL 11 ではパラレル・クエリーを利用できる範囲が拡大しました。

#### <span id="page-10-2"></span>**3.1.1 Parallel Hash**

ハッシュ結合やハッシュ処理を並列に行うことができるようになりました。実行計画上 は Parallel Hash または Parallel Hash Join と表示されます。

#### 例 4 Parallel Hash

```
postgres=> EXPLAIN SELECT COUNT(*) FROM hash1 INNER JOIN hash2 ON hash1.c1 =
hash2. c1 ;
                                      QUERY PLAN
----------------------------------------------------------------------------
Finalize Aggregate (cost=368663.94..368663.95 rows=1 width=8)
   \Rightarrow Gather (cost=368663.73..368663.94 rows=2 width=8)
          Workers Planned: 2
         \rightarrow Partial Aggregate (cost=367663.73..367663.74 rows=1 width=8)
                -> Parallel Hash Join (cost=164082.00..357247.06
rows=4166667 width=0)
                      Hash Cond: (hash2.c1 = hash1.c1)
                      \rightarrow Parallel Seq Scan on hash2 (cost=0.00..95722.40)
rows=4166740 width=6)
                      \rightarrow Parallel Hash (cost=95721.67..95721.67
rows=4166667 width=6)
                            -> Parallel Seq Scan on hash1
(cost=0.00..95721.67 rows=4166667 width=6)
(9 rows)
```
#### <span id="page-10-3"></span>**3.1.2 Parallel Append**

 Append 処理を並列に行うことができるようになりました。実行計画には Parallel Append と表示されます。

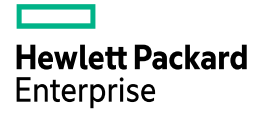

#### 例 5 Parallel Append

postgres=> EXPLAIN SELECT COUNT(\*) FROM data1 UNION ALL SELECT COUNT(\*) FROM data2 ; QUERY PLAN ---------------------------------------------------------------------------------- Gather (cost=180053.25..180054.25 rows=2 width=8) Workers Planned: 2  $\rightarrow$  Parallel Append (cost=179053.25..179054.05 rows=1 width=8)  $\rightarrow$  Aggregate (cost=179054.02..179054.04 rows=1 width=8)  $\rightarrow$  Seq Scan on data1 (cost=0.00..154054.22 rows=9999922 width=0)  $\rightarrow$  Aggregate (cost=179053.25..179053.26 rows=1 width=8)  $\rightarrow$  Seq Scan on data2 (cost=0.00..154053.60 rows=9999860 width=0) (7 rows)

## <span id="page-11-0"></span>**3.1.3 CREATE TABLE AS SELECT** 文

 CREATE TABLE AS SELECT 文の検索部分がパラレル・クエリーとして動作できるよ うになりました。PostgreSQL 10 ではシリアル実行されていました。

#### 例 6 CREATE TABLE AS SELECT 文のパラレル化

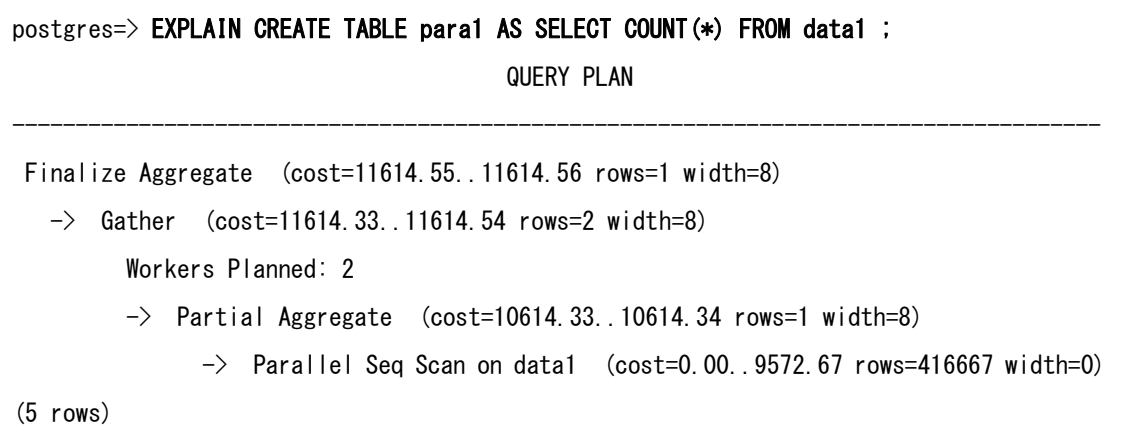

## <span id="page-11-1"></span>**3.1.4 CREATE MATERIALIZED VIEW** 文

 CREATE MATERIALIZED VIEW 文の検索部分がパラレル・クエリーとして動作できる ようになりました。PostgreSQL 10 ではシリアル実行されていました。

#### 例 7 CREATE MATERIALIZED VIEW 文のパラレル化

postgres=> EXPLAIN CREATE MATERIALIZED VIEW mv1 AS SELECT COUNT(\*) FROM data1 ; QUERY PLAN -------------------------------------------------------------------------------------- Finalize Aggregate (cost=11614.55..11614.56 rows=1 width=8)  $\rightarrow$  Gather (cost=11614.33..11614.54 rows=2 width=8) Workers Planned: 2  $\rightarrow$  Partial Aggregate (cost=10614.33..10614.34 rows=1 width=8)  $\rightarrow$  Parallel Seq Scan on data1 (cost=0.00..9572.67 rows=416667 width=0) (5 rows)

### <span id="page-12-0"></span>**3.1.5 SELECT INTO** 文

SELECT INTO 文がパラレル・クエリーに対応しました。

#### 例 8 SELECT INTO 文のパラレル化

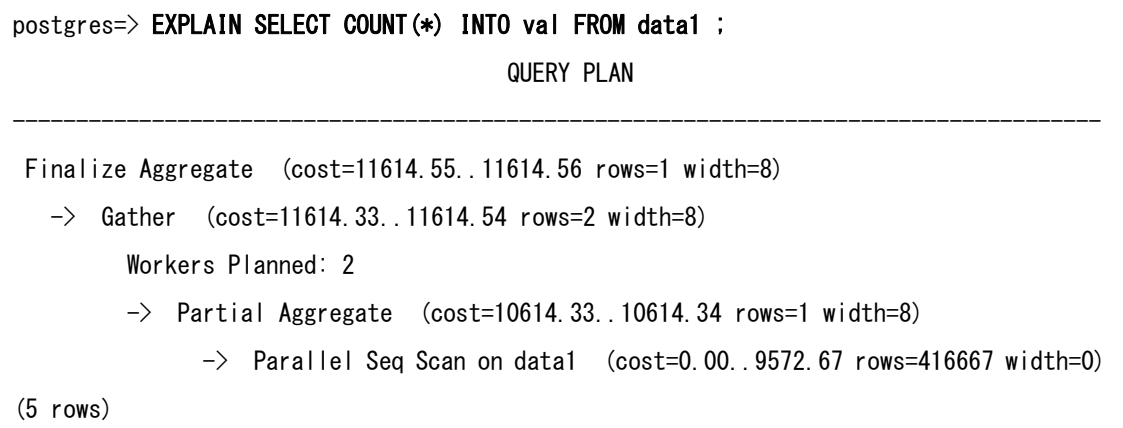

## <span id="page-12-1"></span>**3.1.6 CREATE INDEX** 文

BTree インデックスの作成処理がパラレルに実行できるようになりました。

## <span id="page-13-0"></span>*3.2* パーティション機能の拡張

PostgreSQL 11 ではパーティション・テーブルに以下の機能が追加されました。

### <span id="page-13-1"></span>**3.2.1** ハッシュ・パーティション

PostgreSQL 10 から追加されたパーティション・テーブルのパーティション化メソッド にハッシュ(HASH)が追加されました。列値のハッシュ値によりパーティショニングを行 う機能です。

 パーティション・テーブルを作成する CREATE TABLE 文に PARTITION BY HASH 句 を指定します。

#### 例 9 HASH パーティション・テーブルの作成

postgres=> CREATE TABLE hash1 (c1 NUMERIC, c2 VARCHAR(10)) PARTITION BY  $HASH(c1)$  ;

 各パーティションには FOR VALUES WITH 句を使って MODULUS 句に分割数と、ハ ッシュ値の計算結果を REMAINDER 句に指定します。

#### 例 10 パーティションの作成

CREATE TABLE

postgres=> CREATE TABLE hash1a PARTITION OF hash1 FOR VALUES WITH (MODULUS 4, REMAINDER 0) ; CREATE TABLE postgres=> CREATE TABLE hash1b PARTITION OF hash1 FOR VALUES WITH (MODULUS 4, REMAINDER 1) ; CREATE TABLE postgres=> CREATE TABLE hash1c PARTITION OF hash1 FOR VALUES WITH (MODULUS 4, REMAINDER 2) ; CREATE TABLE postgres=> CREATE TABLE hash1d PARTITION OF hash1 FOR VALUES WITH (MODULUS 4, REMAINDER 3) ; CREATE TABLE

REMAINDER 句には MODULUS 句よりも小さい値を指定します。パーティションの個 数が MODULES 句で指定した値より小さい場合、計算したハッシュ値を格納するテーブル が存在しないことになるため、INSERT 文がエラーになる可能性があります。

#### 例 11 テーブル構造の確認

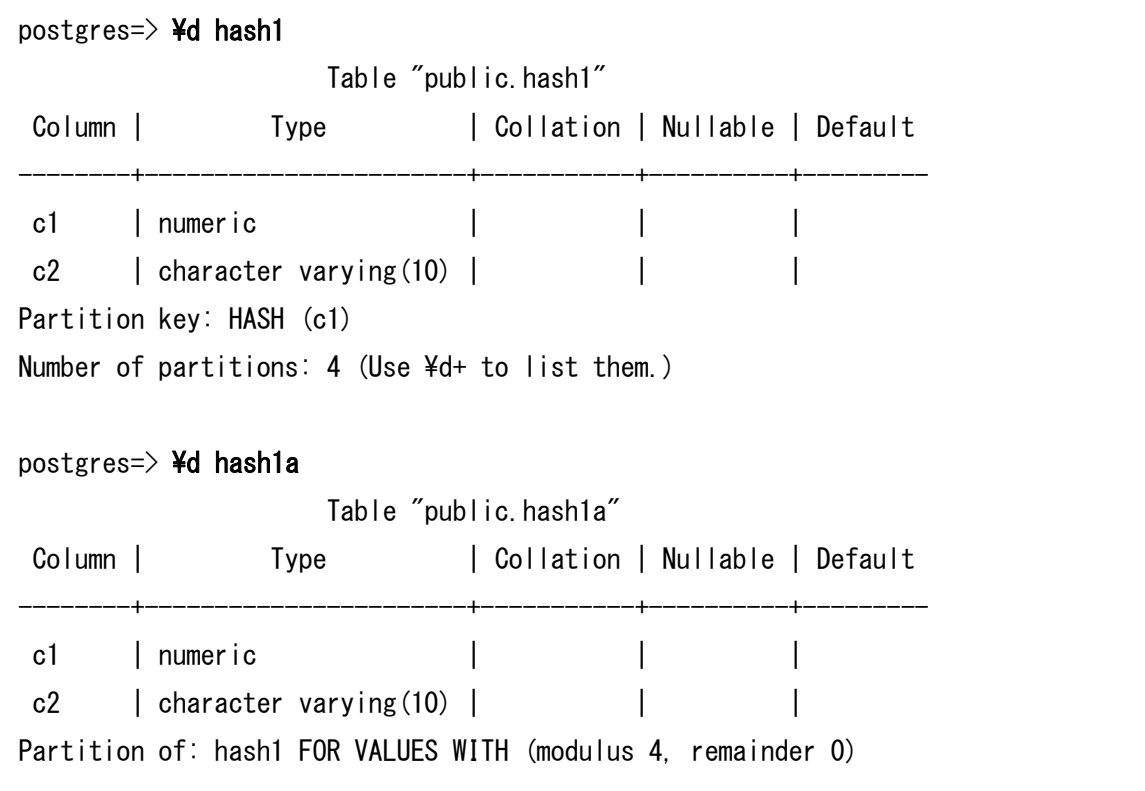

#### 例 12 パーティションが足りない場合のエラー

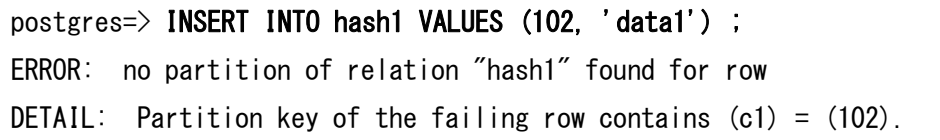

パーティションに直接データを格納する場合、ハッシュ値に合致しない INSERT 文は失 敗します。

#### 例 13 INSERT 文のエラー

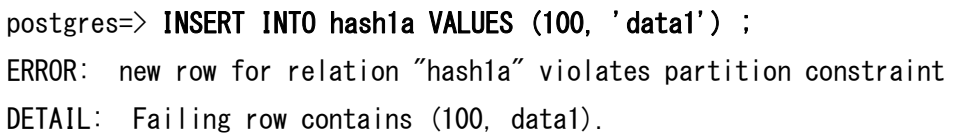

パーティション・プルーニングは一致検索の場合に限り行われます。

例 14 パーティション・プルーニング postgres=> EXPLAIN SELECT \* FROM hash1 WHERE c1 = 1000 ; QUERY PLAN --------------------------------------------------------------- Append (cost=0.00..20.39 rows=4 width=70)  $\Rightarrow$  Seq Scan on hash1c (cost=0.00..20.38 rows=4 width=70) Filter:  $(c1 = '1000'$ : numeric) (3 rows)

pg\_class カタログの relpartbound 列と pg\_partitioned\_table カタログの partstrat 列は ハッシュ・パーティションに対応する値(h)が格納されるようになりました。

例 15 ハッシュ・パーティションに対応するカタログ

```
postgres=> SELECT pg_get_expr(relpartbound, oid) FROM pg_class WHERE 
                relname='hash1a' ; 
                pg_get_expr
------------------------------------------
 FOR VALUES WITH (modulus 4, remainder 0)
(1 row)
postgres=> SELECT partstrat FROM pg_partitioned_table WHERE 
                partrelid='hash1'::regclass ; 
 partstrat
-----------
 h
(1 row)
```
## <span id="page-15-0"></span>**3.2.2** デフォルト・パーティション

PostgreSQL 10 の新機能であるパーティション・テーブルは、列値によってタプルを格 納されるパーティションを自動的に選択します。PostgreSQL 11 では既存のパーティショ ンに含まれない列値を持つタプルを格納するデフォルト・パーティションの機能が追加さ れました。デフォルト・パーティションを作成する方法は、CREATE TABLE 文の FOR VALUES句の代わりにDEFAULT句を指定するだけです。RANGE パーティションとLIST パーティションで共通の構文です。

例 16 DEFAULT パーティションの作成(LIST パーティション)

postgres=> CREATE TABLE plist1 (c1 NUMERIC, c2 VARCHAR(10)) PARTITION BY LIST  $\left( c1\right)$  ; CREATE TABLE postgres=> CREATE TABLE plist11 PARTITION OF plist1 FOR VALUES IN (100) ; CREATE TABLE postgres=> CREATE TABLE plist12 PARTITION OF plist1 FOR VALUES IN (200) ; CREATE TABLE postgres=> CREATE TABLE plist1d PARTITION OF plist1 DEFAULT ; CREATE TABLE

既存のテーブルをパーティションに追加する場合も、ALTER TABLE 文の FOR VALUES 句の代わりに DEFAULT 句を指定します。

#### 例 17 DEFAULT パーティションのアタッチ(LIST パーティション)

postgres=> CREATE TABLE plist2d (c1 NUMERIC, c2 VARCHAR(10)) ; CREATE TABLE postgres=> ALTER TABLE plist2 ATTACH PARTITION plist2d DEFAULT ; ALTER TABLE

デフォルト・パーティションには以下の制限があります。

- デフォルト・パーティションはパーティション・テーブルに複数指定できません。
- デフォルト・パーティション内のタプルと同じパーティション・キー値を含むパー ティションは追加できません。
- 既存のテーブルをデフォルト・パーティションとしてアタッチする場合、アタッチ するテーブル内の全タプルがチェックされ、既存のパーティションに同じ値が格納 されているとエラーになります。
- HASH パーティションにはデフォルト・パーティションを指定できません。

 下記の例では、c1 列の値が 200 であるタプルが既にデフォルト・パーティションに格納 されている状態で、c1 列の値が 200 であるパーティションを追加しようとして失敗してい ます。

例 18 DEFAULT パーティションの制約

postgres=> CREATE TABLE plist1(c1 NUMERIC, c2 VARCHAR(10)) PARTITION BY  $LIST(c1)$  ; CREATE TABLE postgres=> CREATE TABLE plist11 PARTITION OF plist1 FOR VALUES IN (100) ; CREATE TABLE postgres=> CREATE TABLE plist1d PARTITION OF plist1 DEFAULT ; CREATE TABLE postgres=> INSERT INTO plist1 VALUES (100, 'v1'), (200, 'v2') ; INSERT 0 2 postgres=> CREATE TABLE plist12 PARTITION OF plist1 FOR VALUES IN (200) ; ERROR: updated partition constraint for default partition "plist1d" would be violated by some row

## <span id="page-17-0"></span>**3.2.3** パーティション・キーの更新

タプルがパーティションを移動する UPDATE 文を実行することができるようになりま した。従来はパーティション・キーの条件に合致しない列値への UPDATE 文は失敗してい ましたが、PostgreSQL 11 では他のパーティションへの移動が行われるようになります。

#### 例 19 パーティションを移動する UPDATE 文(データの準備)

postgres=> CREATE TABLE part1(c1 INT, c2 VARCHAR(10)) PARTITION BY LIST(c1) ; CREATE TABLE postgres=> CREATE TABLE part1v1 PARTITION OF part1 FOR VALUES IN (100) ; CREATE TABLE postgres=> CREATE TABLE part1v2 PARTITION OF part1 FOR VALUES IN (200) ; CREATE TABLE postgres=> INSERT INTO part1 VALUES (100, 'data100'); INSERT 0 1 postgres=> INSERT INTO part1 VALUES (200, 'data200'); INSERT 0 1

例 20 パーティションを移動する UPDATE 文(データの更新と確認)

```
postgres=> UPDATE part1 SET c1=100 WHERE c2='data200' ; 
UPDATE 1
postgres=> SELECT * FROM part1v1 ; 
c1 | c2
 -----+---------
 100 | data100
 100 | data200
(2 rows)
postgres=> SELECT * FROM part1v2 ; 
c1 \vert c2
----+----
(0 rows)
```
□ トリガー

 パーティションをまたがる UPDATE 文が実行された場合、トリガーの動作が複雑になり ます。実行されるトリガーの情報は「2.3.8 FOR EACH ROW トリガー」を参照してくださ い。

## <span id="page-18-0"></span>**3.2.4** インデックスの自動作成

パーティション・テーブルにインデックスを作成すると、各パーティションに同一構成の インデックスが自動的に作成されるようになりました。

#### 例 21 インデックスの作成

```
postgres=> CREATE TABLE part1(c1 NUMERIC, c2 VARCHAR(10)) PARTITION BY LIST(c1) ;
CREATE TABLE
postgres=> CREATE TABLE part1v1 PARTITION OF part1 FOR VALUES IN (100) ;
CREATE TABLE
postgres=> CREATE TABLE part1v2 PARTITION OF part1 FOR VALUES IN (200) ; 
CREATE TABLE
postgres=> CREATE INDEX idx1_part1 ON part1(c2) ; 
CREATE INDEX
postgres \blacktriangleright \blacktriangleleft part1
                     Table "public.part1"
Column | Type | Collation | Nullable | Default
--------+-----------------------+-----------+----------+---------
c1 | numeric | | | | |
c2 | character varying (10) | | |
Partition key: LIST (c1)
Indexes:
    "idx1_part1" btree (c2)
Number of partitions: 2 (Use 4d+ to list them.)
```
自動生成されるインデックスの名前は「{パーティション名}\_{列名}\_idx」です。複数列か ら構成されるインデックスの場合は列名がアンダースコア(\_)により連結されます。同一 名称のインデックスが既に存在した場合、インデックス名の末尾に数字が付けられます。自 動生成されるインデックス名が長すぎる場合には短縮されます。

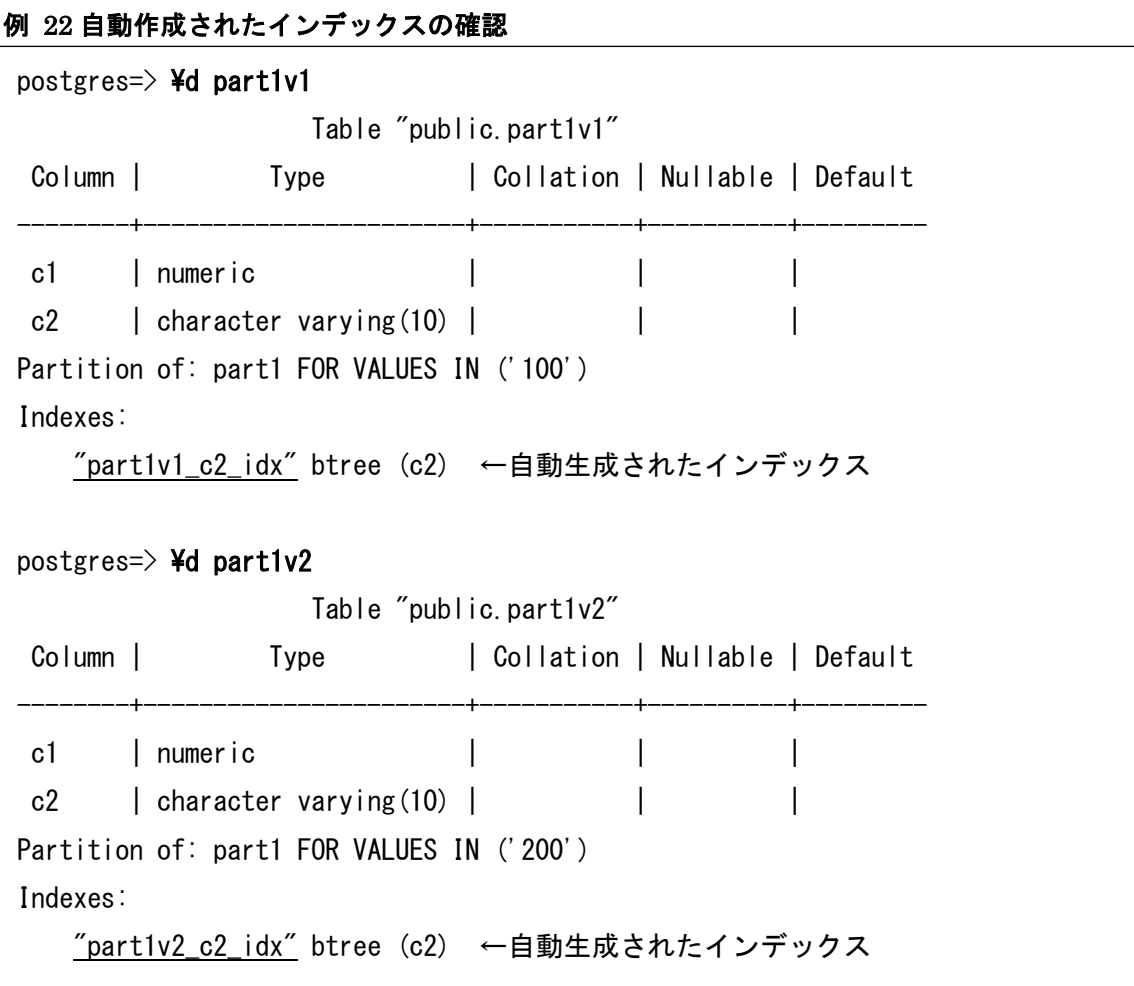

パーティションとしてテーブルをアタッチした場合でも自動的にインデックスが作成され ます。

例 23 テーブルのアタッチ

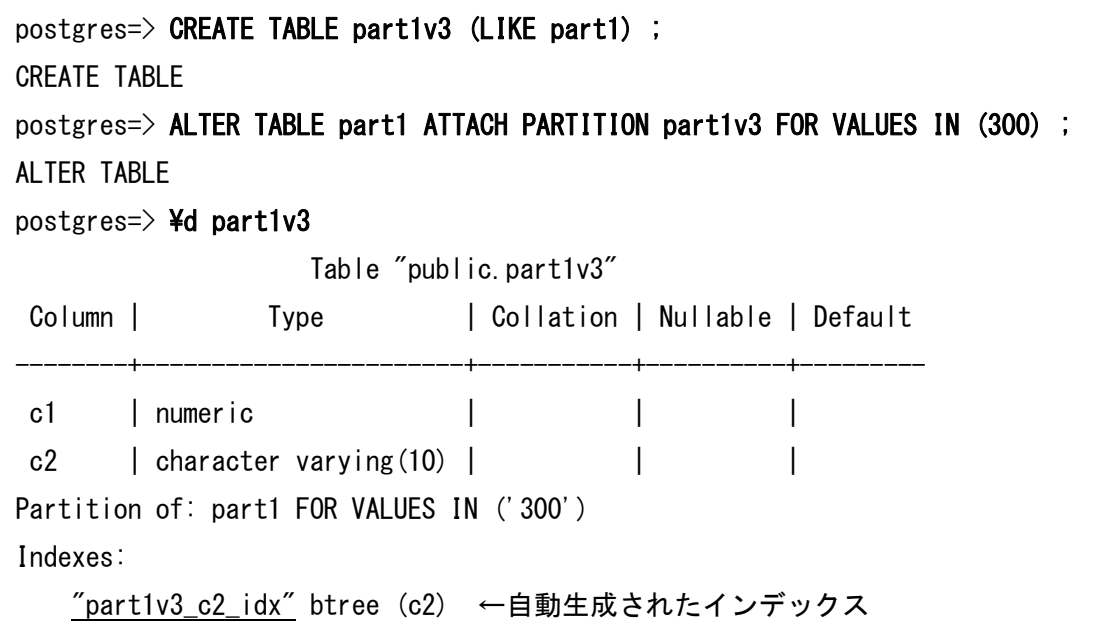

自動生成されたインデックスは個別に削除できません。

#### 例 24 自動作成されたインデックスの個別削除

postgres=> DROP INDEX part1v1\_c2\_idx ; ERROR: cannot drop index part1v1\_c2\_idx because index idx1\_part1 requires it HINT: You can drop index idx1\_part1 instead.

## <span id="page-21-0"></span>**3.2.5** 一意制約の作成

パーティション・テーブルに対して一意制約(PRIMARY KEY および UNIQUE KEY) が指定できるようになりました。

例 25 パーティション・テーブルに主キー作成

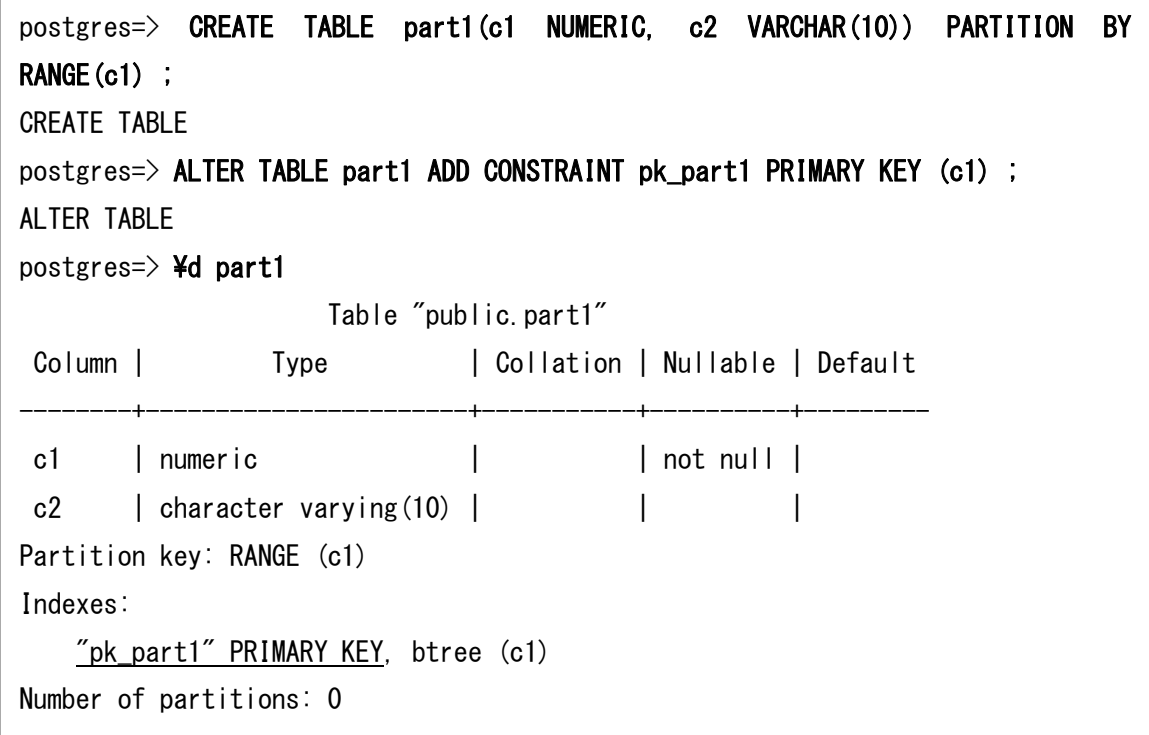

各パーティションにも自動的に主キーの設定が追加されます。

例 26 アタッチされたテーブルと主キー

```
postgres=> CREATE TABLE part1v1 (LIKE part1) ; 
CREATE TABLE
postgres=> ALTER TABLE part1 ATTACH PARTITION part1v1 FOR VALUES FROM (100) TO 
(200) ; 
ALTER TABLE 
postgres=> ¥d part1v1
                   Table "public.part1v1"
Column | Type | Collation | Nullable | Default
--------+-----------------------+-----------+----------+---------
c1 | numeric | | not null |
c2 | character varying(10) | | | |
Partition of: part1 FOR VALUES FROM ('100') TO ('200')
Indexes:
    "part1v1_pkey" PRIMARY KEY, btree (c1)
```
主キー制約にはパーティション対象列を含める必要があります。パーティション対象列 を含まない主キー制約を作成しようとするとエラーになります。

#### 例 27 パーティション対象列を含まない主キー作成

postgres=> CREATE TABLE part2(c1 NUMERIC, c2 NUMERIC, c3 VARCHAR(10)) PARTITION BY RANGE(c1) ; CREATE TABLE postgres=> ALTER TABLE part2 ADD CONSTRAINT pk\_part2 PRIMARY KEY (c2) ; ERROR: insufficient columns in PRIMARY KEY constraint definition DETAIL: PRIMARY KEY constraint on table "part2" lacks column "c1" which is part of the partition key.

パーティション・テーブルとは異なる列に主キー制約が指定されたテーブルをアタッチ しようとするとエラーになります。

#### 例 28 異なる主キーを持つテーブルをアタッチ

postgres=> CREATE TABLE part3(c1 NUMERIC PRIMARY KEY, c2 VARCHAR(10)) PARTITION BY RANGE(c1) ; CREATE TABLE postgres=> CREATE TABLE part3v1 (LIKE part3) ; CREATE TABLE postgres=> ALTER TABLE part3v1 ADD CONSTRAINT part3v1\_pkey PRIMARY KEY (c1, c2) ; ALTER TABLE postgres=> ALTER TABLE part3 ATTACH PARTITION part3v1 FOR VALUES FROM (100) TO (200) ; ERROR: multiple primary keys for table "part3v1" are not allowed

パーティションが外部テーブルの場合、パーティションに対してインデックスが作成で きないため、パーティションの作成に失敗します。

#### 例 29 外部テーブルを使ったパーティションと一意制約

postgres=> CREATE TABLE part1(c1 INT PRIMARY KEY, c2 VARCHAR(10)) PARTITION BY RANGE(c1) ; CREATE TABLE postgres=> CREATE FOREIGN TABLE part1v1 PARTITION OF part1 FOR VALUES FROM (0) TO (1000000) SERVER remhost1 ;

ERROR: cannot create index on foreign table "part1v1"

## <span id="page-24-0"></span>**3.2.6 INSERT ON CONFLICT** 文

 パーティション・テーブルに対する INSERT ON CONFLICT 文が実行できるようにな りました。DO NOTHING 構文と DO UPDATE 構文のどちらも実行できます。

#### 例 30 パーティション・テーブルと INSERT ON CONFLICT 文

postgres=> CREATE TABLE part1(c1 INT PRIMARY KEY, c2 VARCHAR(10)) PARTITION BY RANGE(c1) : CREATE TABLE postgres=> CREATE TABLE part1v1 PARTITION OF part1 FOR VALUES FROM (0) TO (1000) ; CREATE TABLE postgres=> CREATE TABLE part1v2 PARTITION OF part1 FOR VALUES FROM (1000) TO  $(2000)$  ; CREATE TABLE postgres=> INSERT INTO part1 VALUES (100, 'data1') ON CONFLICT DO NOTHING ; INSERT 0 1 postgres=> INSERT INTO part1 VALUES (100, 'update') ON CONFLICT ON CONSTRAINT part1\_pkey DO UPDATE SET c2='update' ; INSERT 0 1

ただし、パーティションをまたがる更新は受け付けられません。

#### 例 31 パーティションをまたがる INSERT ON CONFLICT 文

postgres=> INSERT INTO part1 VALUES (100, 'update') ON CONFLICT ON CONSTRAINT part1\_pkey DO UPDATE SET c1=1500 ; ERROR: invalid ON UPDATE specification DETAIL: The result tuple would appear in a different partition than the original tuple.

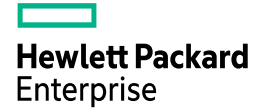

### <span id="page-25-0"></span>**3.2.7 Partition-Wise Join / Partition-Wise Aggregate**

 テーブルの結合時にパーティション単位で結合を行う Partition-Wise Join と集計を行う Partition-Wise Aggregate がサポートされます。これらの機能はデフォルトではオフにな っていますが、下記のパラメーターを on に設定することで有効にすることができます。

#### 表 4 関係するパラメーター名

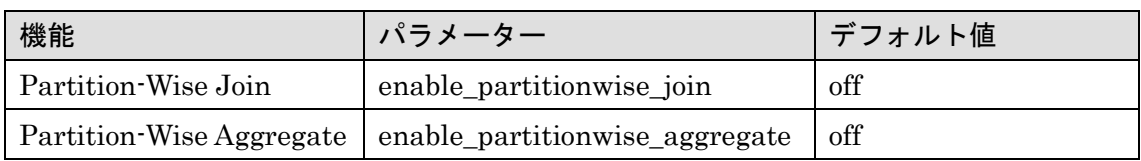

 下記は c1 列でパーティション化されたテーブル間の結合を行う SQL 文の実行計画です。 デフォルト状態では、各パーティションを Append により統合してから Parallel Hash Join を使って結合しています。

#### 例 32 デフォルト状態の実行計画

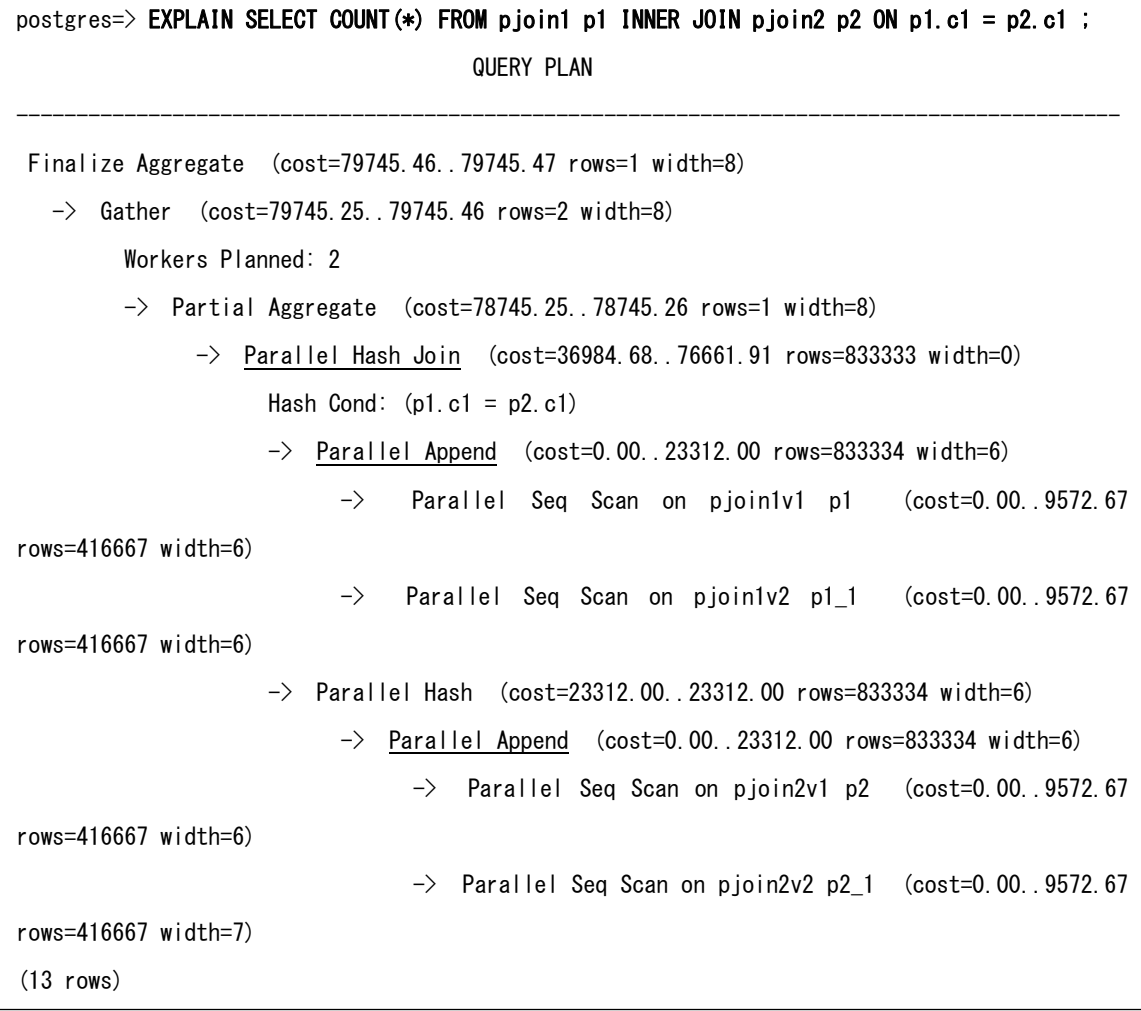

Partition-Wise Join 機能を有効にすると、2つのテーブルのパーティション間で結合が 先に行われることがわかります。

#### 例 33 PARTITION-WISE JOIN を有効にした実行計画

```
postgres=> SET enable_partitionwise_join = on ;
SET
postgres=> EXPLAIN SELECT COUNT(*) FROM pjoin1 p1 INNER JOIN pjoin2 p2 ON p1.c1 = p2.c1 ;
                                   QUERY PLAN
--------------------------------------------------------------------------------------------
Finalize Aggregate (cost=75578.78..75578.79 rows=1 width=8)
   \Rightarrow Gather (cost=75578.57..75578.78 rows=2 width=8)
          Workers Planned: 2
         \rightarrow Partial Aggregate (cost=74578.57..74578.58 rows=1 width=8)
               \rightarrow Parallel Append (cost=16409.00..72495.23 rows=833334 width=0)
                      \rightarrow Parallel Hash Join (cost=16409.00..34164.28 rows=416667 width=0)
                            Hash Cond: (p1.c1 = p2.c1)\rightarrow Parallel Seq Scan on pjoin1v1 p1 (cost=0.00..9572.67
rows=416667 width=6)
                            \rightarrow Parallel Hash (cost=9572.67..9572.67 rows=416667 width=6)
                                  \rightarrow Parallel Seq Scan on pjoin2v1 p2 (cost=0.00..9572.67
rows=416667 width=6)
                      \Rightarrow Parallel Hash Join (cost=16409.00..34164.28 rows=416667 width=0)
                            Hash Cond: (p1_1.c1 = p2_1.c1)\rightarrow Parallel Seq Scan on pjoin1v2 p1_1 (cost=0.00..9572.67
rows=416667 width=6)
                            \rightarrow Parallel Hash (cost=9572.67..9572.67 rows=416667 width=7)
                                  \rightarrow Parallel Seq Scan on pjoin2v2 p2_1 (cost=0.00..9572.67
rows=416667 width=7)
(15 rows)
```
更に Partition-Wise Aggregate 機能を有効にすると集計処理もパーティション単位で行 う実行計画が作成されます。

#### 例 34 PARTITION-WISE AGGREGATGE を有効にした実行計画

```
postgres=> SET enable partitionwise aggregate = on ;
SET
postgres=> EXPLAIN SELECT COUNT(*) FROM pjoin1 p1 INNER JOIN pjoin2 p2 ON p1.c1 = p2.c1 ; 
                                                       QUERY PLAN
--------------------------------------------------------------------------------------------
Finalize Aggregate (cost=71412.34..71412.35 rows=1 width=8)
   \rightarrow Gather (cost=36205.95..71412.33 rows=4 width=8)
          Workers Planned: 2
         \rightarrow Parallel Append (cost=35205.95..70411.93 rows=2 width=8)
                \rightarrow Partial Aggregate (cost=35205.95..35205.96 rows=1 width=8)
                      \rightarrow Parallel Hash Join (cost=16409.00..34164.28 rows=416667 width=0)
                            Hash Cond: (p1.c1 = p2.c1)\rightarrow Parallel Seq Scan on pjoin1v1 p1 (cost=0.00..9572.67
rows=416667 width=6)
                            \rightarrow Parallel Hash (cost=9572.67..9572.67 rows=416667 width=6)
                                  \rightarrow Parallel Seq Scan on pjoin2v1 p2 (cost=0.00..9572.67
rows=416667 width=6)
               \rightarrow Partial Aggregate (cost=35205.95..35205.96 rows=1 width=8)
                      \rightarrow Parallel Hash Join (cost=16409.00..34164.28 rows=416667 width=0)
                            Hash Cond: (p1_1.c1 = p2_1.c1)\rightarrow Parallel Seq Scan on pjoin1v2 p1_1 (cost=0.00..9572.67
rows=416667 width=6)
                            \rightarrow Parallel Hash (cost=9572.67..9572.67 rows=416667 width=7)
                                  \rightarrow Parallel Seq Scan on pjoin2v2 p2_1 (cost=0.00..9572.67
rows=416667 width=7)
(16 rows)
```
#### <span id="page-27-0"></span>**3.2.8 FOR EACH ROW** トリガー

パーティション・テーブルに対する FOR EACH ROW トリガーが設定できるようにな りました。ただし BEFORE トリガーは設定できず、AFTER トリガーのみになります。 また WHEN 句を指定することができません。FOR EACH ROW トリガー実行時には、 TG\_TABLE\_NAME 変数がパーティション・テーブル名ではなく、実際にデータが格納さ れるパーティション名に変更されます。

検証の結果、各トリガーは以下の順番で実行されます。

表 5 単純な INSERT 文

| 順番                          | トリガー対象テ | <b>TG WHEN</b> | TG OP         | TG LEVEL         | TG TABLE NAME |
|-----------------------------|---------|----------------|---------------|------------------|---------------|
|                             | ーブル     |                |               |                  |               |
| $\mathbf{1}$                | パーティション | <b>BEFORE</b>  | <b>INSERT</b> | <b>STATEMENT</b> | パーティションテー     |
|                             | テーブル    |                |               |                  | ブル            |
| $\mathcal{D}_{\mathcal{L}}$ | パーティション | <b>BEFORE</b>  | <b>INSERT</b> | <b>ROW</b>       | パーティション       |
| 3                           | パーティション | AFTER          | <b>INSERT</b> | <b>ROW</b>       | パーティション       |
|                             | テーブル    |                |               |                  |               |
| $\overline{4}$              | パーティション | <b>AFTER</b>   | <b>INSERT</b> | <b>ROW</b>       | パーティション       |
| $\overline{5}$              | パーティション | AFTER          | <b>INSERT</b> | <b>STATEMENT</b> | パーティションテー     |
|                             | テーブル    |                |               |                  | ブル            |

## 表 6 単純な UPDATE 文 (タプルのパーティション間移動なし)

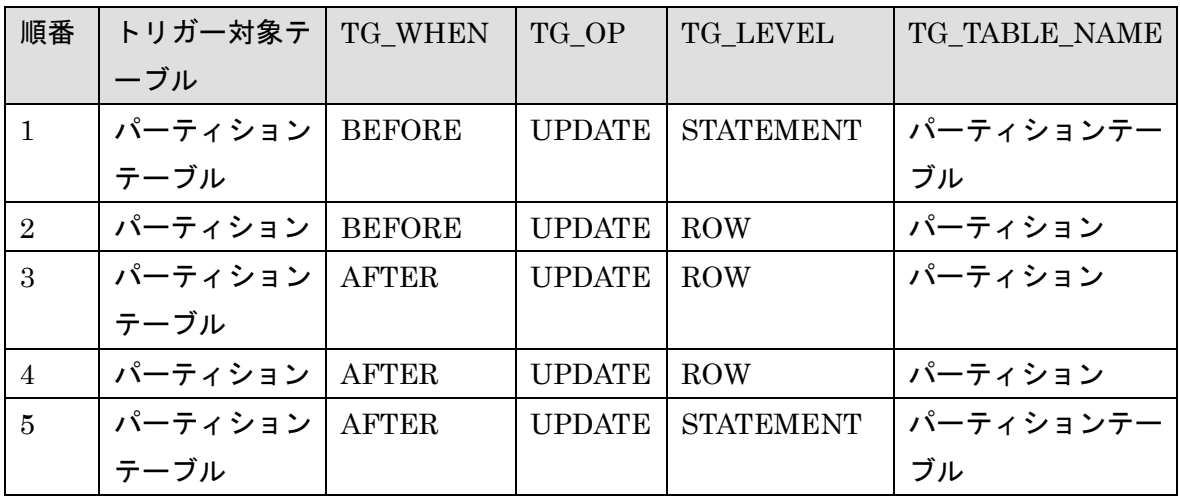

#### 表 7 単純な DELETE 文

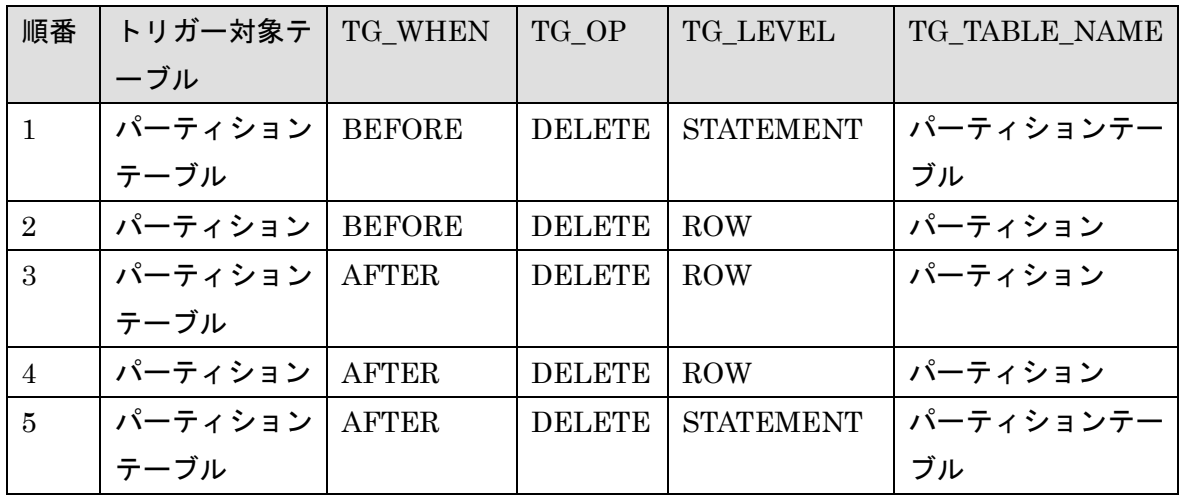

#### 表 8 TRUNCATE 文

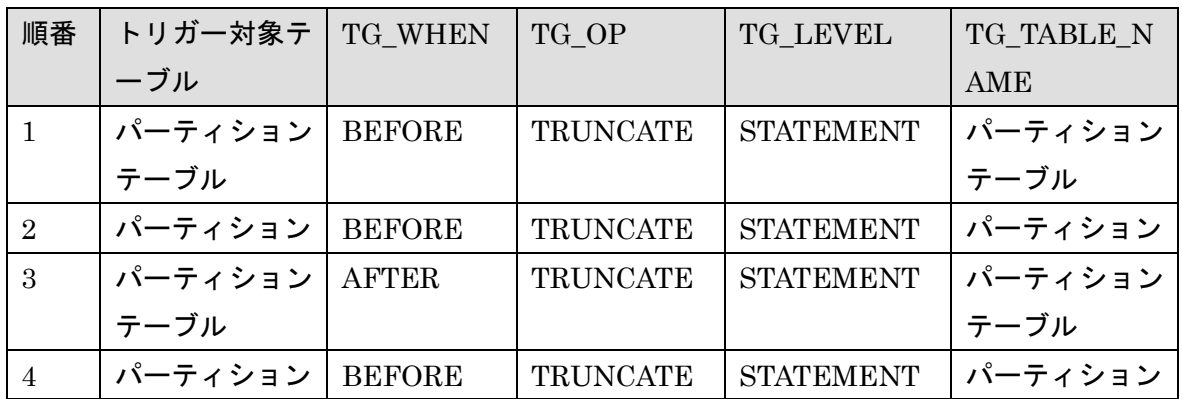

### 表 9 UPDATE 文によるタプルのパーティション間移動発生時

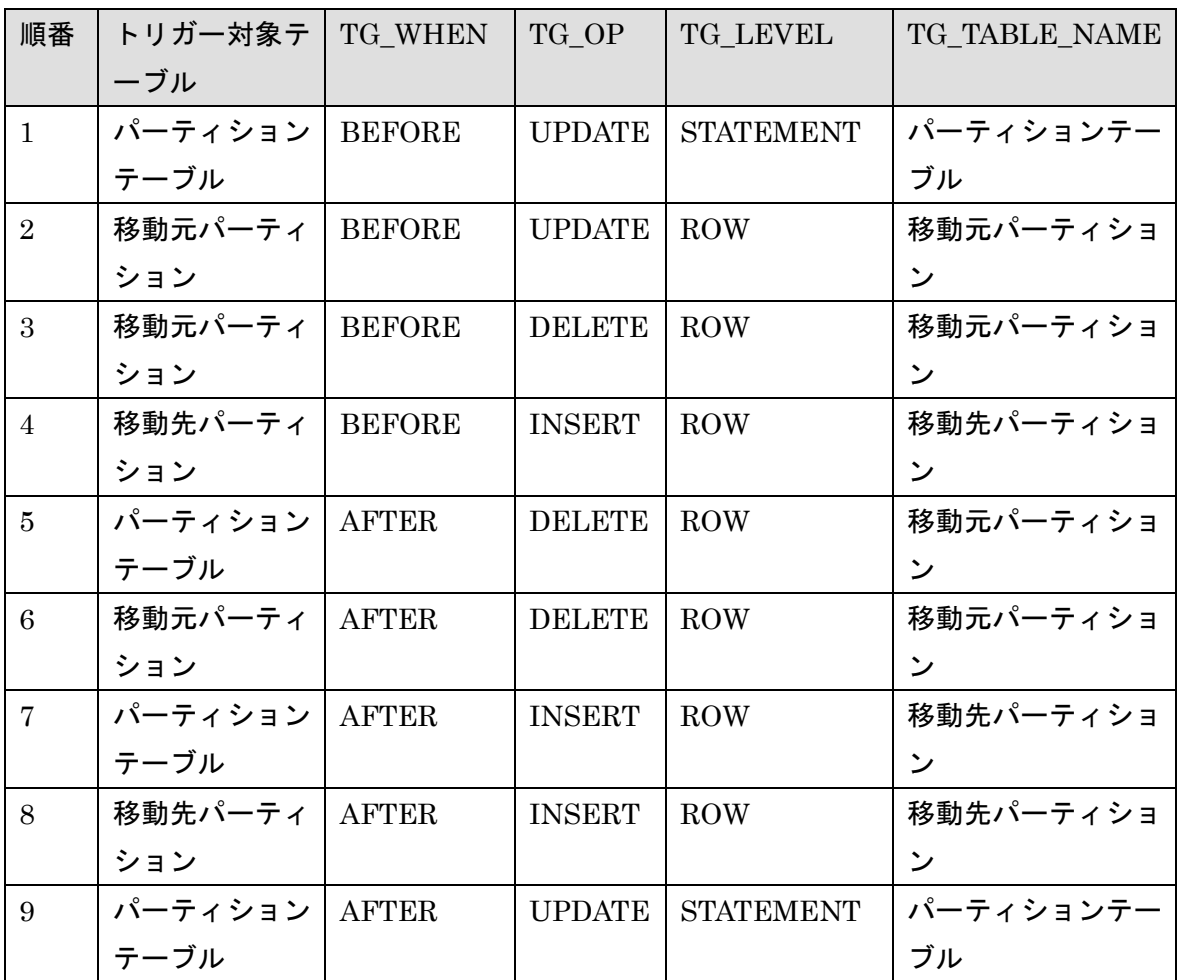

| 順番             | トリガー対象テ          | TG WHEN      | TG OP         | <b>TG LEVEL</b>  | TG TABLE NAME      |
|----------------|------------------|--------------|---------------|------------------|--------------------|
|                | ーブル              |              |               |                  |                    |
|                | パーティション   BEFORE |              | <b>INSERT</b> | <b>STATEMENT</b> | <b>  パーティションテー</b> |
|                | テーブル             |              |               |                  | ブル                 |
| $\overline{2}$ | パーティション   BEFORE |              | <b>INSERT</b> | <b>ROW</b>       | パーティション            |
| 3              | パーティション          | <b>AFTER</b> | <b>INSERT</b> | <b>STATEMENT</b> | <b>  パーティションテー</b> |
|                | テーブル             |              |               |                  | ブル                 |

表 10 INSERT ON CONFLICT DO NOTHING (CONFLICT 有)

### <span id="page-30-0"></span>**3.2.9 FOREGN KEY** のサポート

 PostgreSQL 10 のパーティション・テーブルでは外部キーを作成できませんでした。 PostgreSQL 11 ではこの制約が解消されました。

#### 例 35 パーティション・テーブルと外部キー

postgres=> CREATE TABLE cities (city VARCHAR(80) PRIMARY KEY, location point) ; CREATE TABLE postgres=> CREATE TABLE weather ( city VARCHAR(80) REFERENCES cities(city), temp\_lo INT, temp\_hi INT, prcp REAL, date DATE) PARTITION BY LIST (city) ; CREATE TABLE

## <span id="page-30-1"></span>**3.2.10** 動的パーティション・プルーニング

 パーティション・キーがパラメーター指定された場合でもパーティション・プルーニン グが実行されるようになりました。ただし PREPARE 文と EXECUTE 文による「一般的 な実行計画」が利用される場合に限ります。

#### 例 36 テスト用に実行する SQL

CREATE TABLE part4 (c1 INT NOT NULL, c2 INT NOT NULL) PARTITION BY LIST (c1) ; CREATE TABLE part4v1 PARTITION OF part4 FOR VALUES IN (1) ; CREATE TABLE part4v2 PARTITION OF part4 FOR VALUES IN (2) ; CREATE TABLE part4v3 PARTITION OF part4 FOR VALUES IN (3) ; PREPARE part4 pl (INT, INT) AS SELECT c1 FROM part4 WHERE c1 BETWEEN \$1 and \$2 and  $c2 < 3$ ; EXECUTE part4 pl (1, 8) ; EXECUTE part4 pl (1, 8) ; EXECUTE part4\_pl (1, 8) ; EXECUTE part4\_pl (1, 8) ; EXECUTE part4\_pl (1, 8) ; EXPLAIN (ANALYZE, COSTS OFF, SUMMARY OFF, TIMING OFF) EXECUTE part4\_pl (2, 2) ;

#### 例 37 PostgreSQL 10 の実行計画

postgres=> EXPLAIN (ANALYZE, COSTS OFF, SUMMARY OFF, TIMING OFF) EXECUTE part4\_pl  $(2, 2)$  ; QUERY PLAN ---------------------------------------------------------- Append (actual rows=0 loops=1)  $\rightarrow$  Seq Scan on part4v1 (actual rows=0 loops=1) Filter:  $((c1 \geq \$1)$  AND  $(c1 \leq \$2)$  AND  $(c2 \leq 3)$ )  $\rightarrow$  Seq Scan on part4v2 (actual rows=0 loops=1) Filter:  $((c1 \geq \$1)$  AND  $(c1 \leq \$2)$  AND  $(c2 \leq 3)$ )  $\Rightarrow$  Seq Scan on part4v3 (actual rows=0 loops=1) Filter:  $((c1 \geq \$1)$  AND  $(c1 \leq \$2)$  AND  $(c2 \leq 3)$ ) (7 rows)

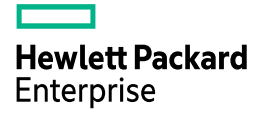

#### 例 38 PostgreSQL 11 の実行計画

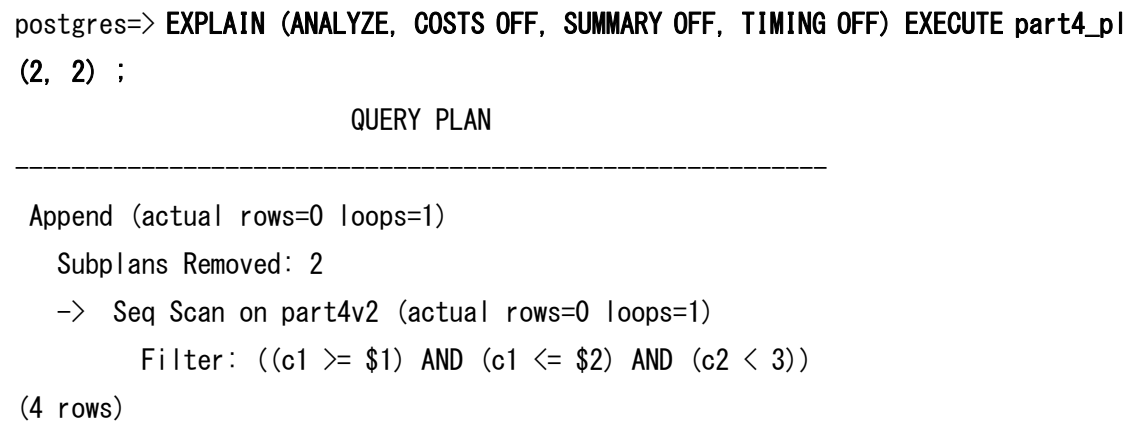

## <span id="page-32-0"></span>**3.2.11** パーティション・プルーニングの制御

 パーティション・プルーニング機能は、パラメーターenable\_partition\_pruning の設定 で制御できます。このパラメーターを off に設定すると検索処理でパーティション・プル ーニングが無効になります。

```
例 39 パーティション・プルーニングの制御 
postgres=> SHOW enable_partition_pruning ; 
 enable_partition_pruning
 on
 (1 row)
postgres=> EXPLAIN SELECT * FROM part1 WHERE c1=1000 ;
                                       QUERY PLAN
 -----------------------------------------------------------------------------------
  Append \text{(cost=0.42.8.45 rows=1 width=10)}\rightarrow Index Scan using part1v1_pkey on part1v1 (cost=0.42..8.44 rows=1 width=10)
          Index Cond: (c1 = 1000)(3 rows)
postgres \Rightarrow SET enable_partition_pruning = off ;
SET
postgres=> EXPLAIN SELECT * FROM part1 WHERE c1=1000 ; 
                                       QUERY PLAN
 -----------------------------------------------------------------------------------
  Append (cost=0.42..16.90 rows=2 width=10)
    \rightarrow Index Scan using part1v1_pkey on part1v1 (cost=0.42..8.44 rows=1 width=10)
          Index Cond: (c1 = 1000)\rightarrow Index Scan using part1v2_pkey on part1v2 (cost=0.42..8.44 rows=1 width=10)
          Index Cond: (c1 = 1000)(5 rows)
```
## <span id="page-34-0"></span>*3.3* 論理レプリケーションの拡張

PostgreSQL 11 では論理レプリケーションに以下の機能が追加されました。

## <span id="page-34-1"></span>**3.3.1 TRUNCATE** 文の伝播

論理レプリケーション環境において PUBLICATION 側で発行された TRUNCATE 文が SUBSCRIPTION 側に伝播するようになりました。これに伴い、CREATE PUBLICATION 文および ALTER PUBLICATION 文の WITH 句に TRUNCATE を伝播する指定が追加さ れました。

#### 例 40 CREATE PUBLICATION 文に TRUNCATE を指定

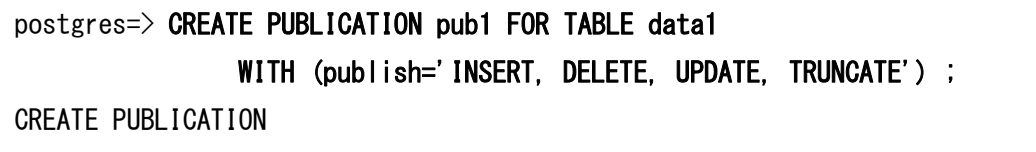

PostgreSQL 10 と同様、TRUNCATE 文以外の DDL は伝播されません。

## <span id="page-34-2"></span>**3.3.2 pg\_replication\_slot\_advance** 関数

論理レプリケーションでコンフリクトが発生した場合、PostgreSQL 10 では SUBSCRIPTION インスタンスで pg\_replication\_origin\_advance 関数を実行して、論理レ プリケーションの開始 LSN の指定を行いました。PostgreSQL 11 では同様の処理を PUBLICTION インスタンス上で実行できるようになりました。 pg\_replication\_slot\_advance 関数を実行します。関数にはレプリケーション・スロット名 と LSN を指定します。

#### 例 41 レプリケーション開始 LSN を現在の LSN に設定

postgres=# SELECT pg\_replication\_slot\_advance('sub1', pg\_current\_wal\_lsn()) ; pg\_replication\_slot\_advance

(sub1,0/5B63E18)

-----------------------------

 $(1 row)$ 

## <span id="page-35-0"></span>*3.4* アーキテクチャの変更

## <span id="page-35-1"></span>**3.4.1** システム・カタログの変更

以下のシステム・カタログが変更されました。

#### 表 11 列が追加されたシステム・カタログ

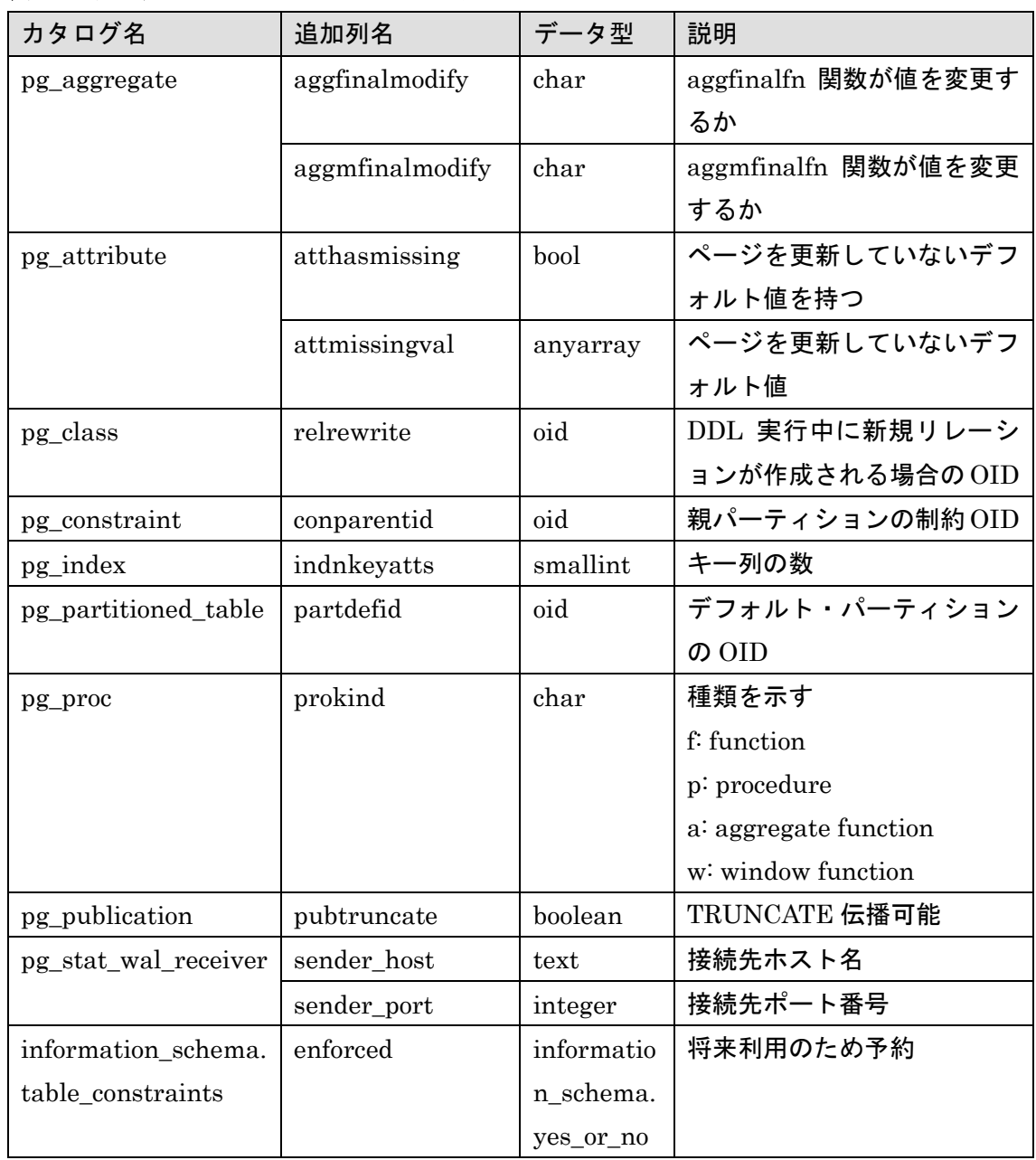
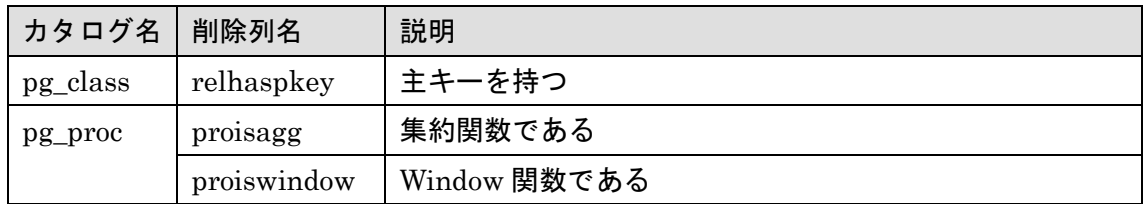

### 表 12 列が削除されたシステムカタログ

### 表 13 値が格納されるようになった information\_schema スキーマのカタログ

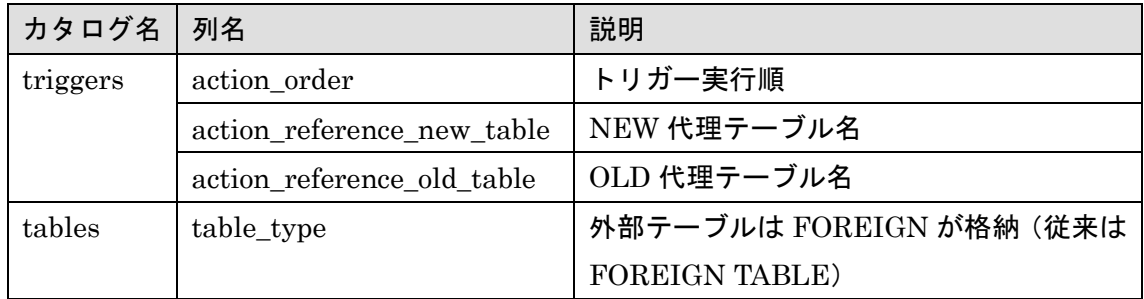

□ pg\_stat\_activity カタログ

backend\_type 列とプロセス名が同期されるようになりました。replication launcher プ ロセスの backend\_type 列は PostgreSQL 10 では background worker でしたが、 PostgreSQL 11 では logical replication launcher と出力されます。

### 例 42 pg\_stat\_activity カタログの検索

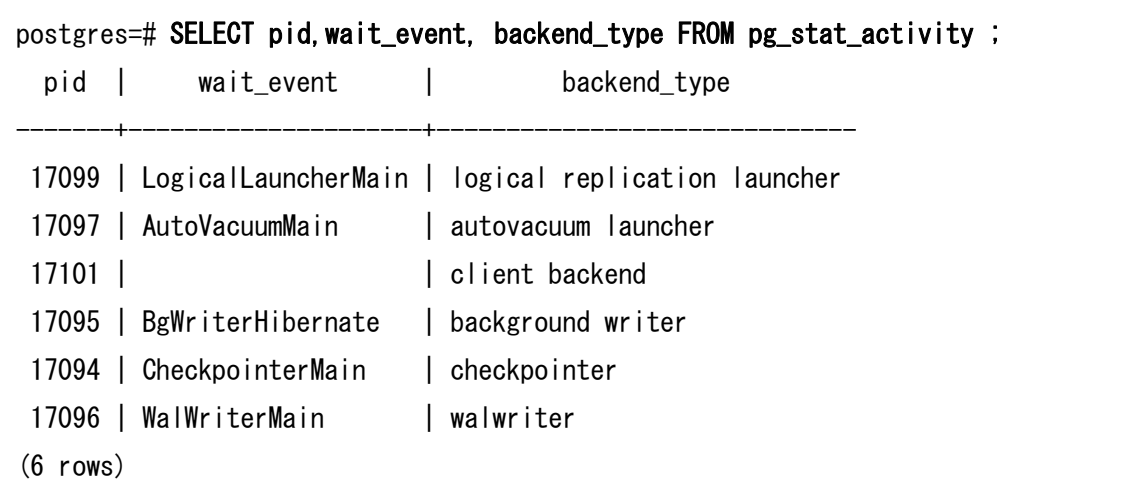

□ pg\_attribute カタログ

DEFAULT 値と NOT NULL 制約を指定する列を追加する際に、実データを更新せずに 列を追加できるようになりました。pg\_attribute カタログにはこの機能に対する列が追加 されています。

例 43 pg\_attribute カタログの検索

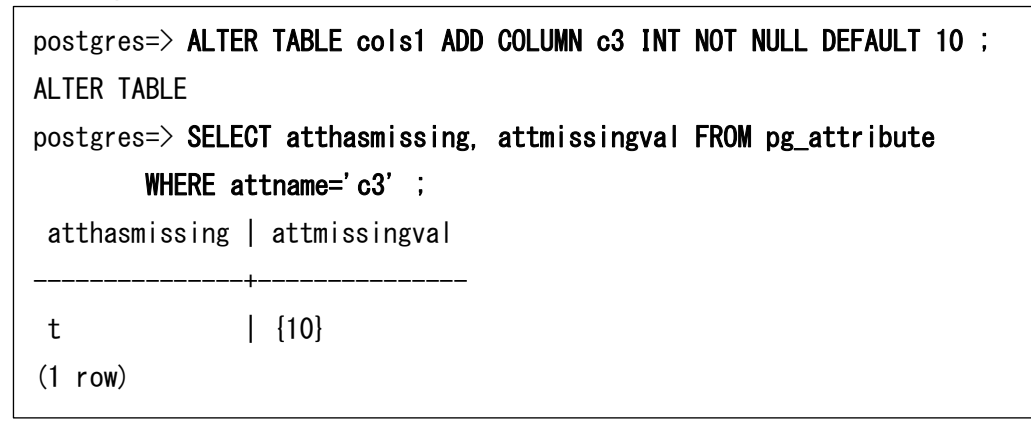

## **3.4.2** ロールの追加

 以下のロールが追加されました。これらのロールは主に COPY 文の実行や file\_fdw Contrib モジュールの実行を一般ユーザーに許可するために使用されます。

#### 表 14 追加ロール

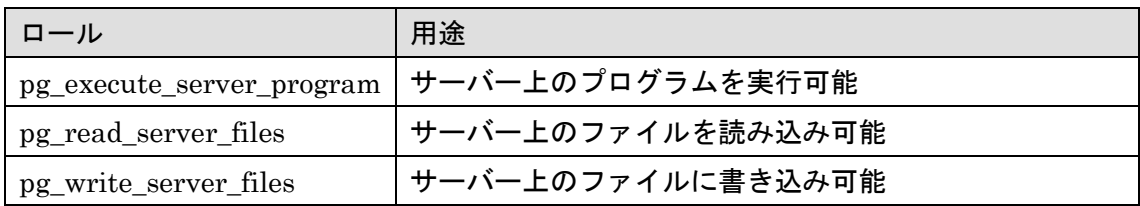

### 例 44 pg\_read\_server\_files ロール

```
postgres=# GRANT pg_read_server_files TO user1 ; 
GRANT ROLE
postgres(user1)=> COPY copy1 FROM '/tmp/copy1.csv' CSV ; 
COPY 2000
```
## **3.4.3 LLVM** の統合

PostgreSQL 11 はプロセッサ・ボトルネックとなる長時間実行 SQL 文の高速化を目指し て、LLVM(<https://llvm.org/>)を使った JIT コンパイルをサポートします。一定以上のコ ストが発生すると予想された SQL 文は事前にコンパイルされてから実行されます。

□ インストール

LLVM を利用するためには、インストール時に configure コマンドのオプション--withllvm を指定する必要があります。configure コマンド実行時には llvm-config コマンドと clang コマンドがコマンド実行パスに含まれる必要があります(または環境変数 LLVM\_CONFIG と環境変数 CLANG に指定)。

□ JIT コンパイルの動作

実行総コストがパラメーターjit\_above\_cost(デフォルト値 100000)を超える SQL 文は LLVM による JIT コンパイル機能が動作します。このパラメーターを「-1」に指定するか、 パラメーターjit を「off」に設定すると、JIT 機能は無効になります。

JIT コンパイル処理はインライン化 (パラメーターjit\_inline\_above\_cost) や、最適化 (パ ラメーターjit\_optimize\_above\_cost)によって動作が変更されます。

□ 実行計画

EXPLAIN 文を使って JIT コンパイル機能を使用する SQL 文の実行計画を確認すると 「JIT:」から始まる情報が追加されることがわかります。

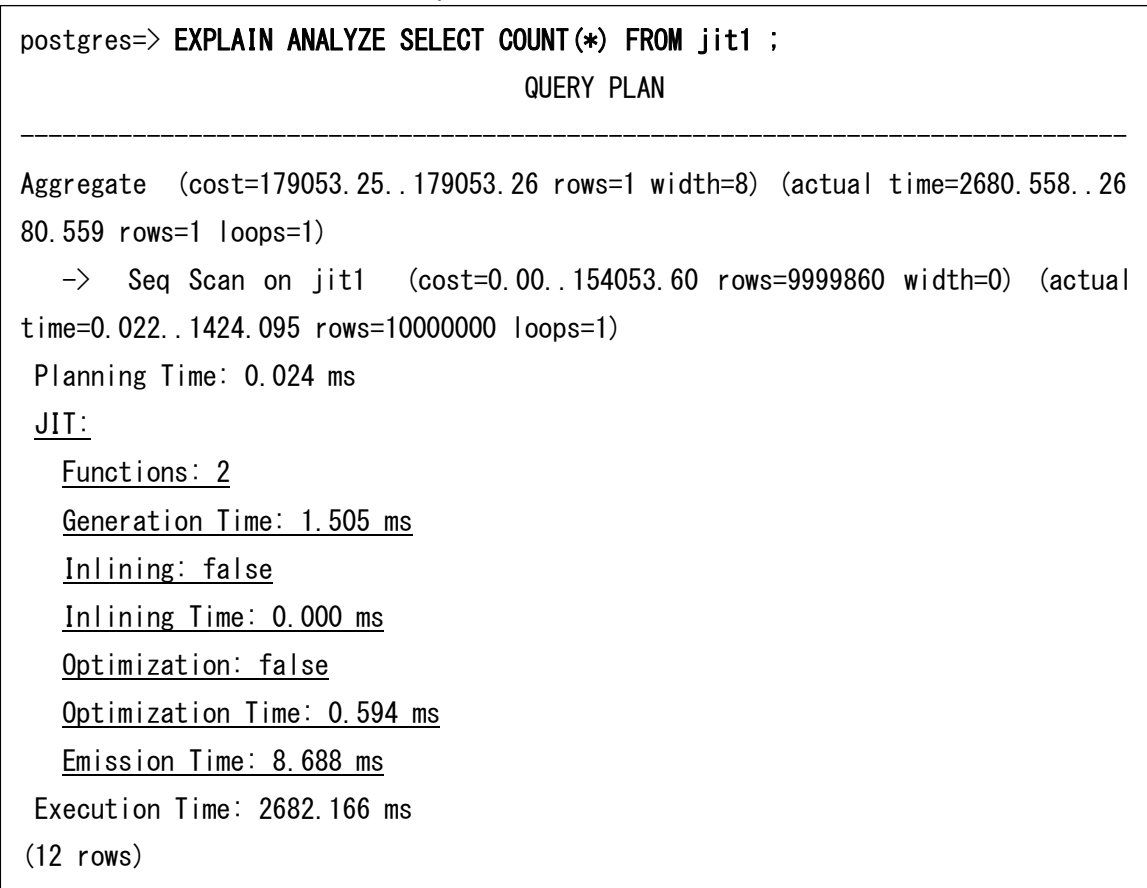

例 45 JIT コンパイル機能を使う SQL の実行計画

JIT コンパイル機能を有効にするためには、あらかじめパラメーターjit を on に設定する 必要があります。

## **3.4.4 GIN / GiST / HASH** インデックスの述語ロック

GIN インデックス、GiST インデックス、HASH インデックスに対して述語ロック (predicate locks)が利用できるようになりました。ロック範囲が小さくなるため、複数セ ッションによる SQL 文の同時実行性が向上します。

下記の例は HASH インデックスを使った検証結果です。PostgreSQL 10 ではロック範囲 がリレーション全体 (relation) になっていますが、PostgreSQL 11 ではページ (page) に なっていることがわかります。

### 例 46 検証方法

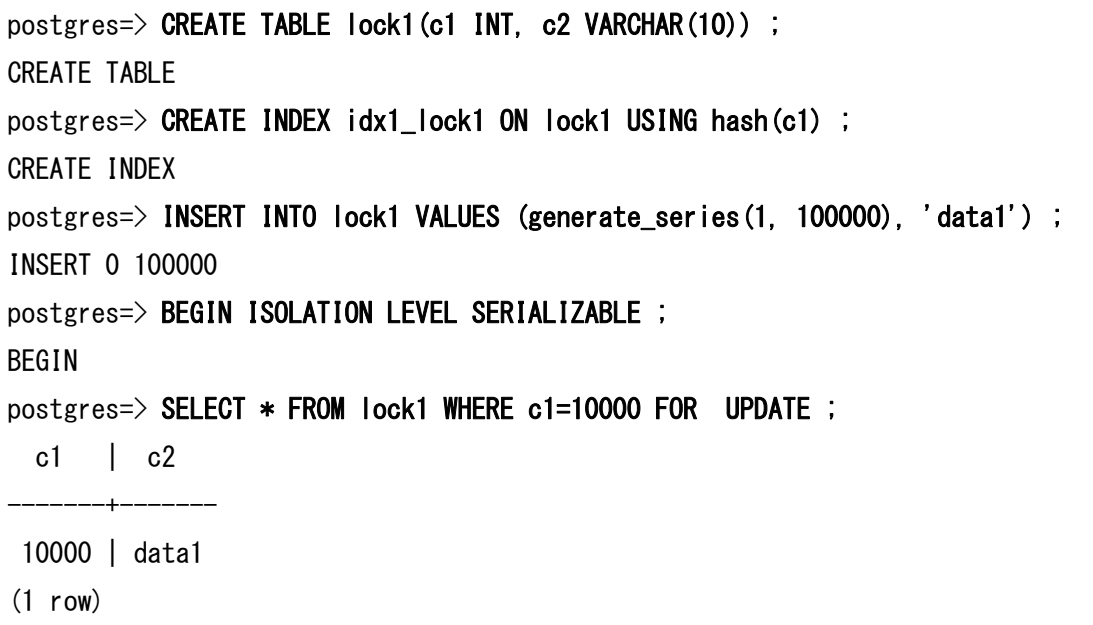

### 例 47 PostgreSQL 10 の結果

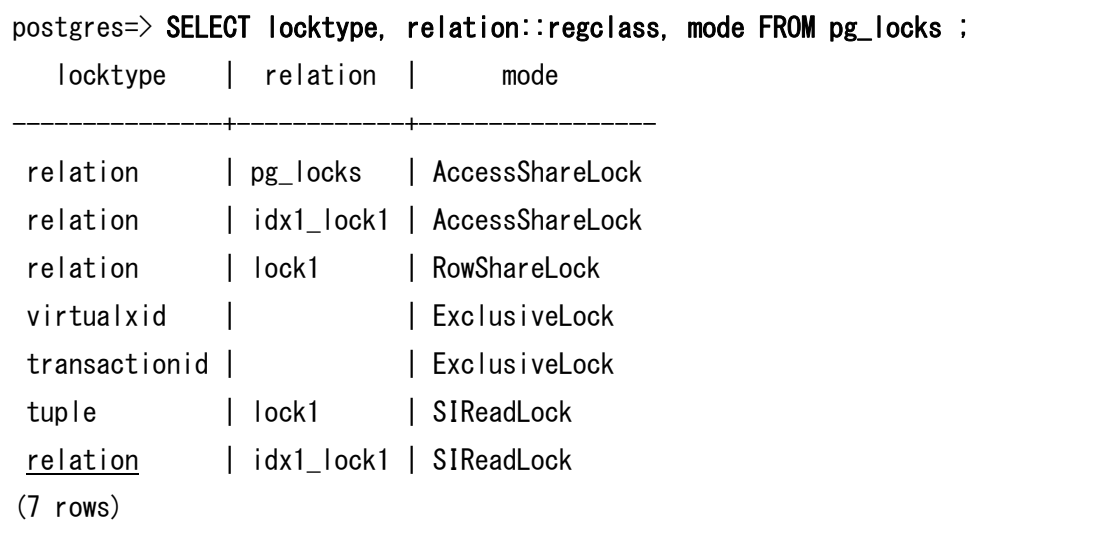

### 例 48 PostgreSQL 11 の結果

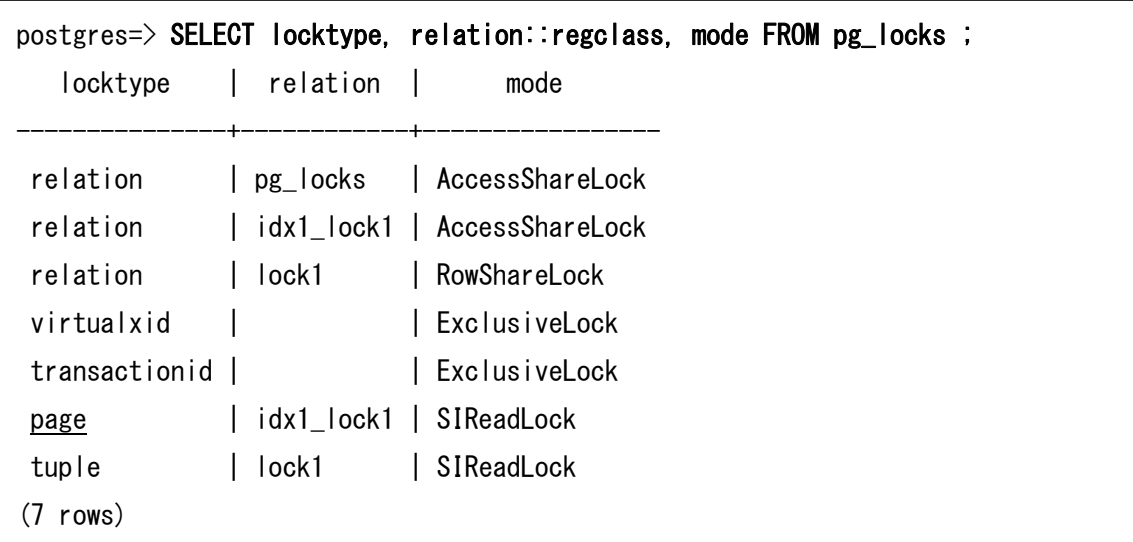

## **3.4.5 LDAP** 認証の強化

 pg\_hba.conf ファイルに記述する LDAP 認証パラメーターに ldapsearchfilter 属性が追 加されました。ldapsearchattribute 属性よりも LDAP サーバーを柔軟に検索することがで きます。

## **3.4.6** 拡張クエリーのタイムアウト

従来の拡張クエリーは複数の SQL 文が送信された後、SYNC メッセージが送信される までの時間でタイムアウトを決定していました。PostgreSQL 11 では個別の SQL 文の実 行時間が考慮されるようになりました。下記の例は pgproto (<https://github.com/tatsuo-ishii/pgproto>)の定義ファイルです。PostgreSQL 10 では「SET statement\_timeout = 4s」を設定してもタイムアウトが発生していました。

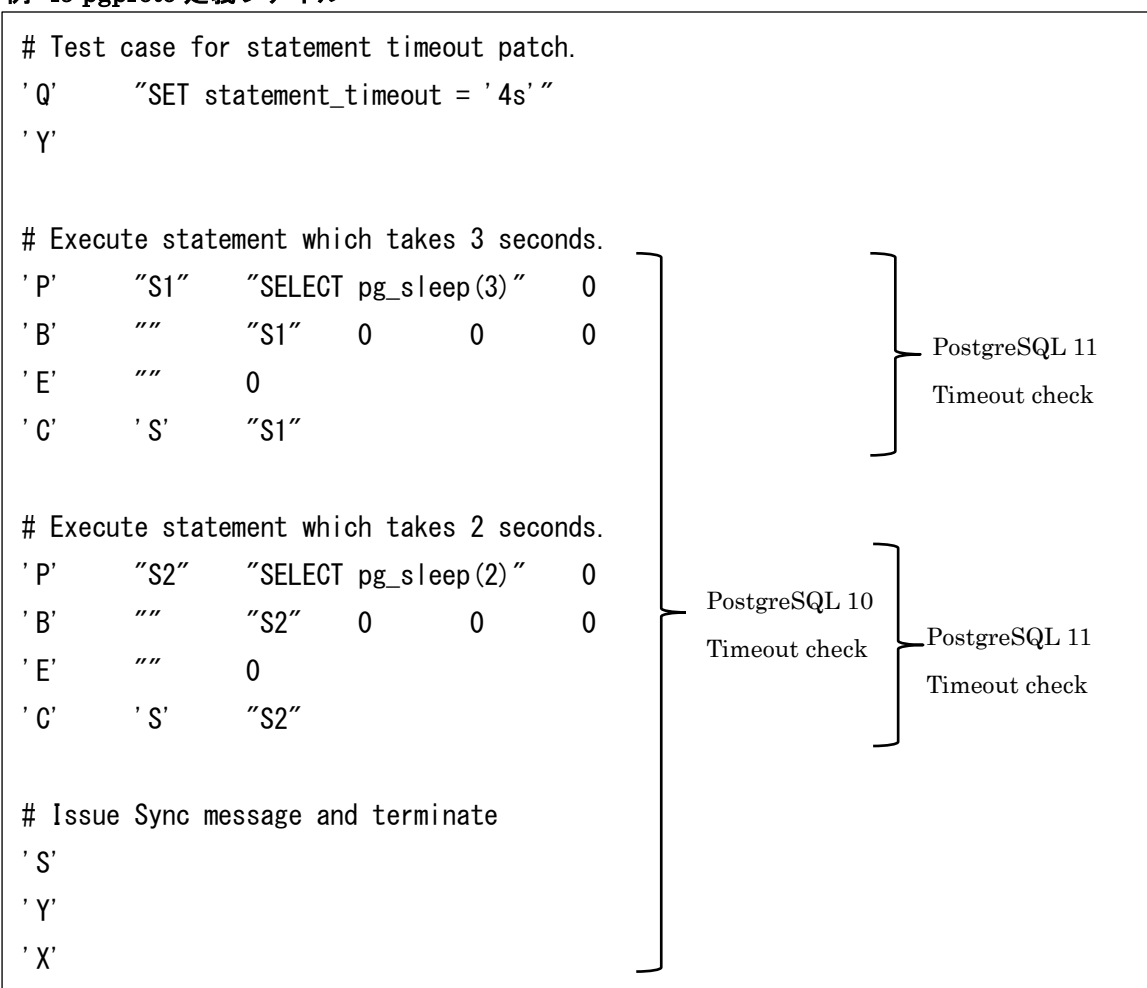

### 例 49 pgproto 定義ファイル

## **3.4.7** バックアップ・ラベルの変更

オンライン・バックアップを実行した時に作成される backup\_label ファイルに、タイ ムライン ID が追加されるようになりました。

例 50 backup\_label ファイル

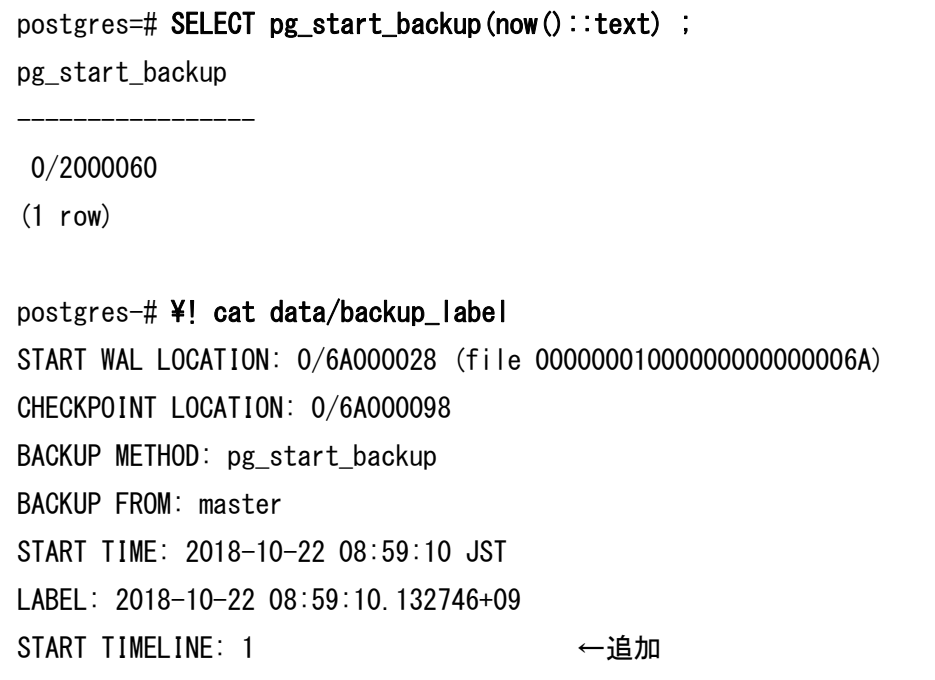

## **3.4.8 Windows** 環境における **Huge Pages** の利用

 Microsoft Windows環境でLock Pages In Memory設定が利用できるようになりました。 パラメーターhuge\_pages を try または on に設定すると、共有メモリーが連続領域を確保 するようになります。 内 部 的 に は Windows API CreateFileMapping に PAGE\_READWRITE、SEC\_LARGE\_PAGES , SEC\_COMMIT が指定されるようになり ました。従来は PAGE\_READWRITE のみでした。

## **3.4.9** 古いチェックポイント情報の削除

 PostgreSQL 10 までは過去2回のチェックポイント情報を保存していましたが、最新の チェックポイントの情報のみ保存するようになりました。

## **3.4.10** エラー・コードの一覧

 {INSTALL\_DIR}/share/errcodes.txt ファイルが追加されました。このファイルには PostgreSQL、PL/pgSQL、PL/Tcl のエラーコード、レベル、マクロ名等が含まれます。

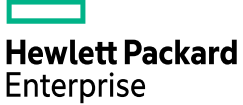

# *3.5 SQL* 文の拡張

ここでは SQL 文に関係する新機能を説明しています。

## **3.5.1 LOCK TABLE** 文の拡張

 LOCK TABLE 文にビューを指定することができるようになりました。ビューをロックす るとビュー定義に含まれるテーブルに対しても同じモードのロックがかかります。

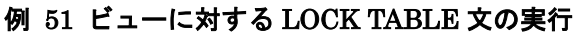

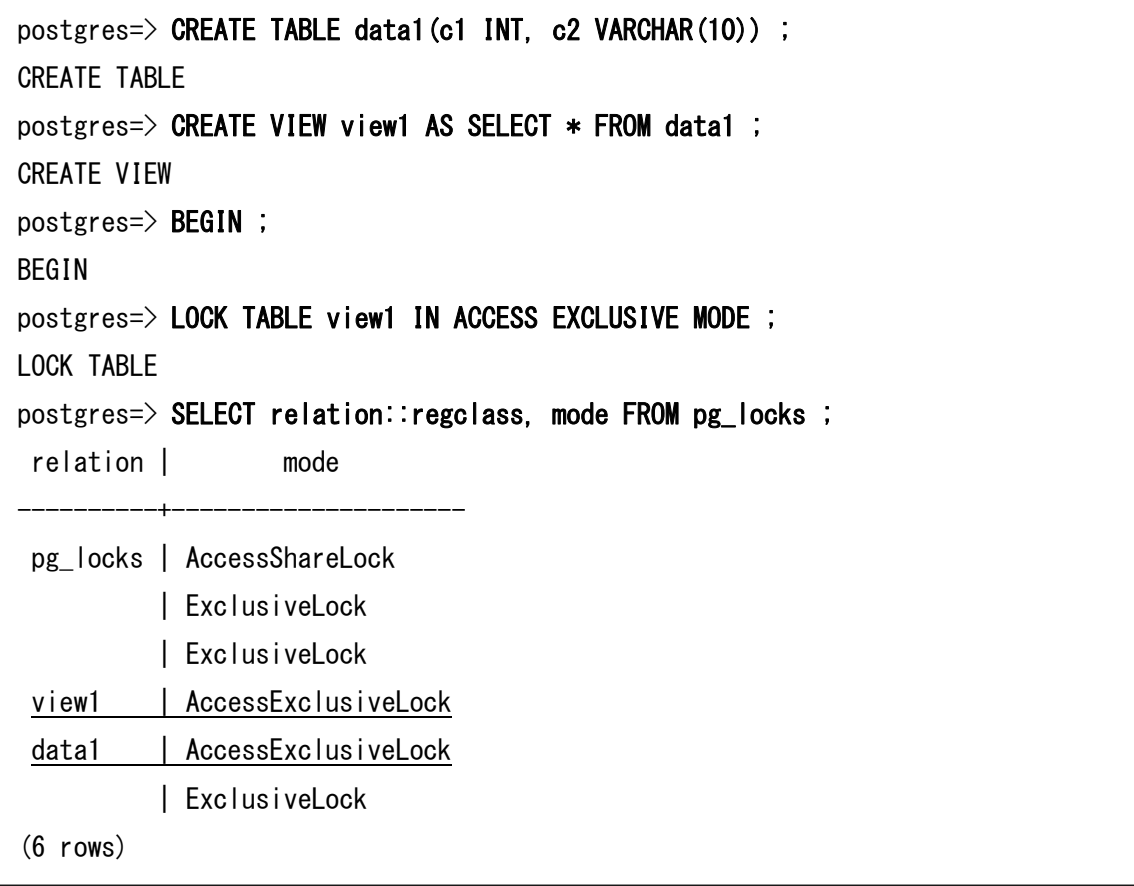

ビューがネストしている場合は、更に下位のテーブルまでロックされます。ただし、ビ ューに含まれるマテリアライズド・ビューはロックされません。

例 52 マテリアライズド・ビューに対する LOCK TABLE 文の実行

```
postgres=> CREATE MATERIALIZED VIEW mview1 AS SELECT * FROM data1 ; 
SELECT 0
postgres=> BEGIN ; 
BEGIN
postgres=> LOCK TABLE mview1 IN ACCESS EXCLUSIVE MODE ;
ERROR: "mview1" is not a table or a view
postgres=> ROLLBACK ;
ROLLBACK
postgres=> CREATE VIEW view2 AS SELECT * FROM mview1 ; 
CREATE VIEW
postgres=> BEGIN ; 
BEGIN
postgres=> LOCK TABLE view2 IN ACCESS EXCLUSIVE MODE ;
LOCK TABLE
postgres=> SELECT relation::regclass, mode FROM pg_locks ; 
relation | mode
----------+---------------------
pg_locks | AccessShareLock
          | ExclusiveLock
          | ExclusiveLock
view2 | AccessExclusiveLock
(4 rows)
```
## **3.5.2** 関数インデックスの **STATISTICS**

関数インデックスの列に対して STATISTICS 値を指定できるようになりました。

#### 例 53 関数インデックスの STATISTICS

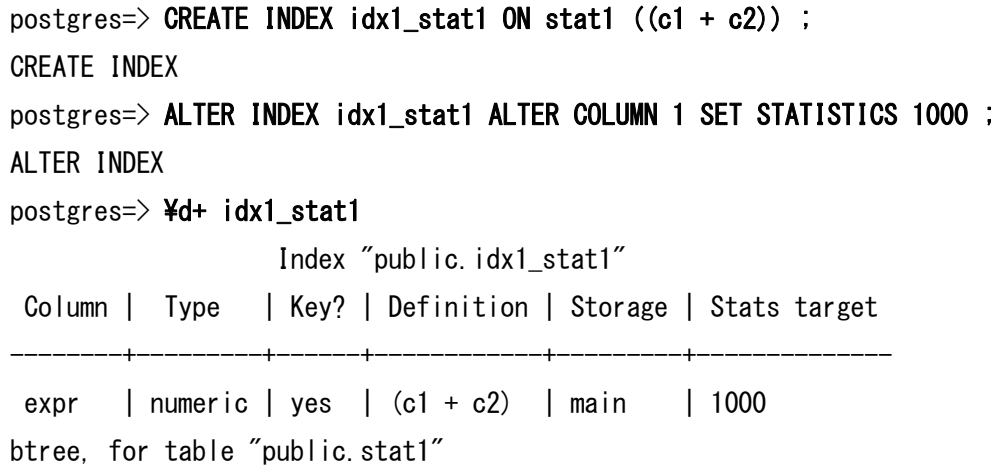

## **3.5.3 VACUUM** 文/**ANALYZE** 文の拡張

□ 複数テーブルの指定

VACUUM 文と ANALYZE 文は複数のテーブルを同時に指定できるようになりました。

### 例 54 複数テーブルに対する VACUUM, ANALYZE 文の実行

postgres=> VACUUM data1, data2 ; VACUUM postgres=> ANALYZE data1, data2 ; ANALYZE

### □ 積極的な VACUUM の出力

VACUUM (VERBOSE, FREEZE) 文を実行した場合、出力に aggressively が追加されま す。

### 例 55 VACUUM (VERBOSE, FREEZE) 文の出力変更

demodb=> VACUUM (VERBOSE, FREEZE) data1 ; INFO: aggressively vacuuming "public.data1" INFO: "data1": found 0 removable, 0 nonremovable row versions in 0 out of 0 pages DETAIL: 0 dead row versions cannot be removed yet, oldest xmin: 575 There were 0 unused item pointers. <<以下省略>>

© 2017-2018 Hewlett-Packard Enterprise Japan Co, Ltd. 46

# **3.5.4 LIMIT** 句のプッシュダウン

 ソート済のサブ・クエリーに LIMIT 句が設定されていた場合に、LIMIT 句の内容がサ ブ・クエリーにプッシュされるようになりました。

### 例 56 PostgreSQL 10 の実行計画

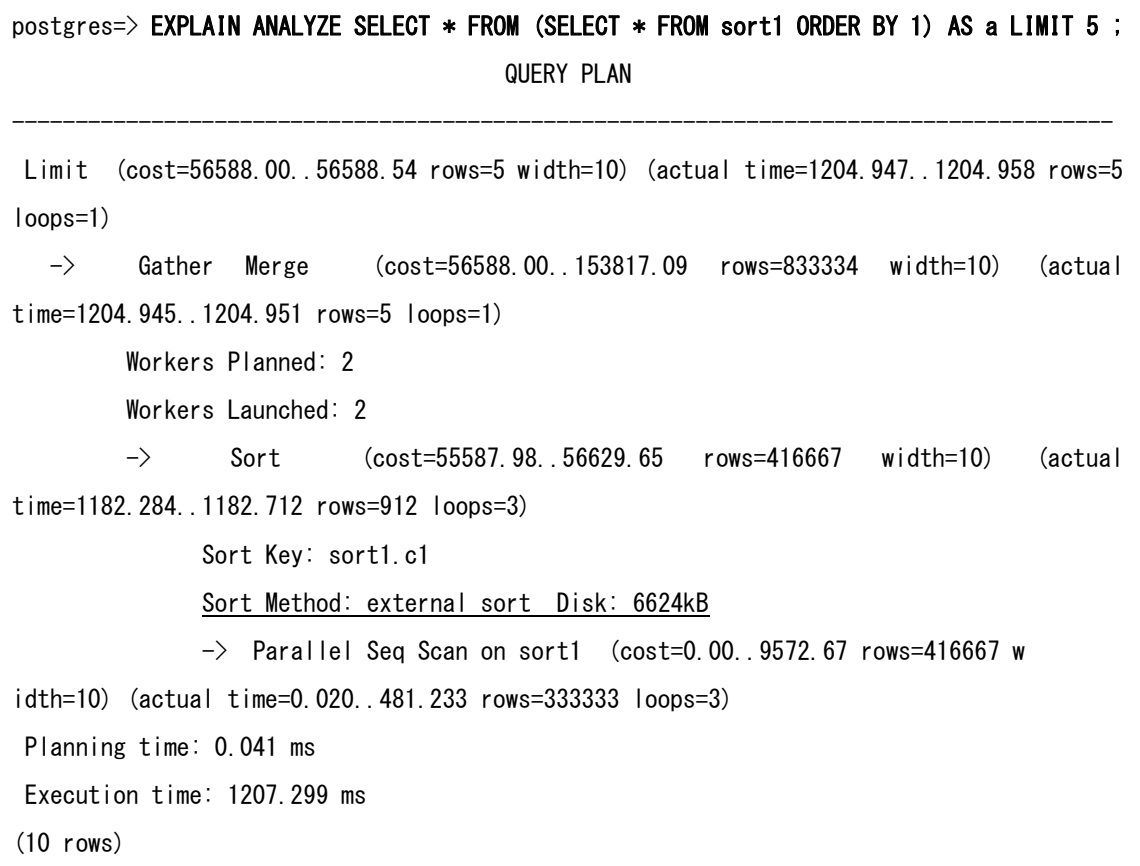

© 2017-2018 Hewlett-Packard Enterprise Japan Co, Ltd. 47

#### 例 57 PostgreSQL 11 の実行計画

postgres=> EXPLAIN ANALYZE SELECT \* FROM (SELECT \* FROM sort1 ORDER BY 1) AS a LIMIT 5 ; QUERY PLAN --------------------------------------------------------------------------------------- Limit (cost=56588.00..56588.54 rows=5 width=10) (actual time=276.900..276.910rows=5 loops=1) -> Gather Merge (cost=56588.00..153817.09 rows=833334 width=10) (actual time=276.899..276.907 rows=5 loops=1) Workers Planned: 2 Workers Launched: 2  $\rightarrow$  Sort (cost=55587.98.56629.65 rows=416667 width=10) (actual time=257.124..257.125 rows=5 loops=3) Sort Key: sort1.c1 Sort Method: top-N heapsort Memory: 25kB Worker 0: Sort Method: top-N heapsort Memory: 25kB Worker 1: Sort Method: top-N heapsort Memory: 25kB  $\rightarrow$  Parallel Seq Scan on sort1 (cost=0.00..9572.67 rows=416667 width=10) (actual time=0.020..126.640 rows=333333 loops=3) Planning Time: 0.051 ms Execution Time: 276.983 ms (12 rows)

## **3.5.5 CREATE INDEX** 文の拡張

CREATE INDEX 文には以下の拡張が追加されました。

□ INCLUDE 句

インデックスに列を追加する INCLUDE 句が指定できます。これは一意制約等に対して 制約に含まない列を追加したい場合等に有効です。

下記の例は一意インデックスを c1 列と c2 列で作成していますが、インデックスとして は c3 列を含んでいます。

#### 例 58 CREATE INDEX 文の INCLUDE 句

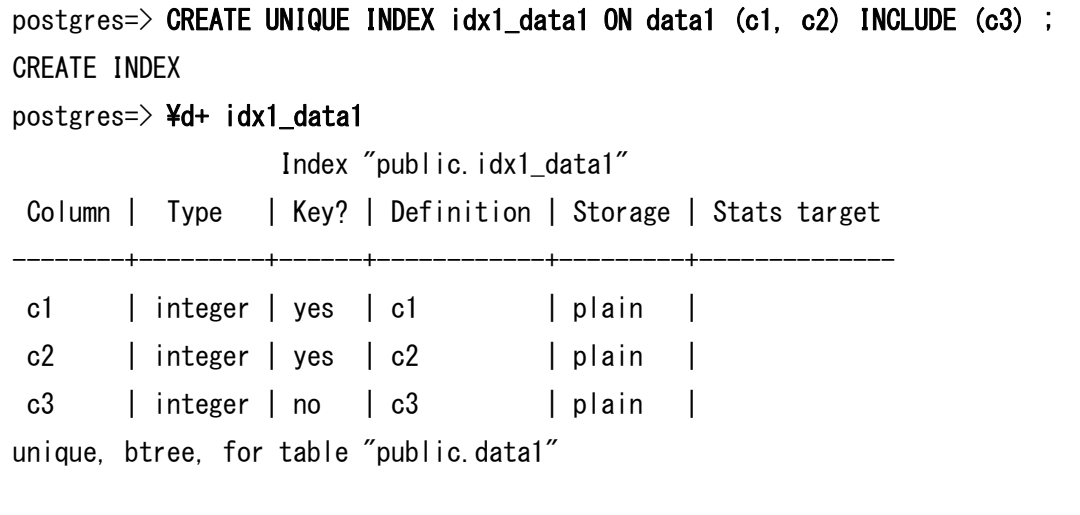

CREATE INDEX 文と同様に CREATE TABLE 文の制約指定部分にも INCLUDE 句は 使用できます。

#### 例 59 CREATE TABLE 文の INCLUDE 句

postgres=> CREATE TABLE data2 (c1 INT, c2 INT, c3 INT, c4 VARCHAR(10), CONSTRAINT data2\_pkey PRIMARY KEY (c1, c2) INCLUDE (c3)) ; CREATE TABLE  $postgres \Rightarrow$  ¥d data2 Table "public.data2" Column | Type | Collation | Nullable | Default --------+-----------------------+-----------+----------+-------- c1 | integer | | | | | not null | c2 | integer | | not null |  $c3$  | integer  $|$  |  $|$  |  $|$  $c4$  | character varying (10) | | | | Indexes: "data2\_pkey" PRIMARY KEY, btree (c1, c2) INCLUDE (c3)

□ Surjective indexes

CREATE INDEX 文の WITH 句に recheck\_on\_update オプションを指定できるように なりました。デフォルト値は'on'です。このパラメーターは関数インデックスに対して HOT による更新を使うかを指定します。

例 60 CREATE INDEX 文のオプション

```
postgres=> CREATE INDEX idx1_data1 ON data1(upper(c2)) 
        WITH (recheck_on_update = on) ;
CREATE INDEX
postgres \geq \frac{2}{4} idx1_data1
                 Index "public.idx1_data1"
 Column | Type | Definition | Storage | Stats target
--------+------+-----------------+----------+--------------
 upper | text | upper(c2::text) | extended |
btree, for table "public.data1"
Options: recheck_on_update=on
```
## **3.5.6 CREATE TABLE** 文の拡張

TOAST 化を行う敷居値を示すストレージ・パラメーターtoast\_tuple\_target を指定でき るようになりました。デフォルト値は従来と変わりません。

### 例 61 CREATE TABLE 文のオプション

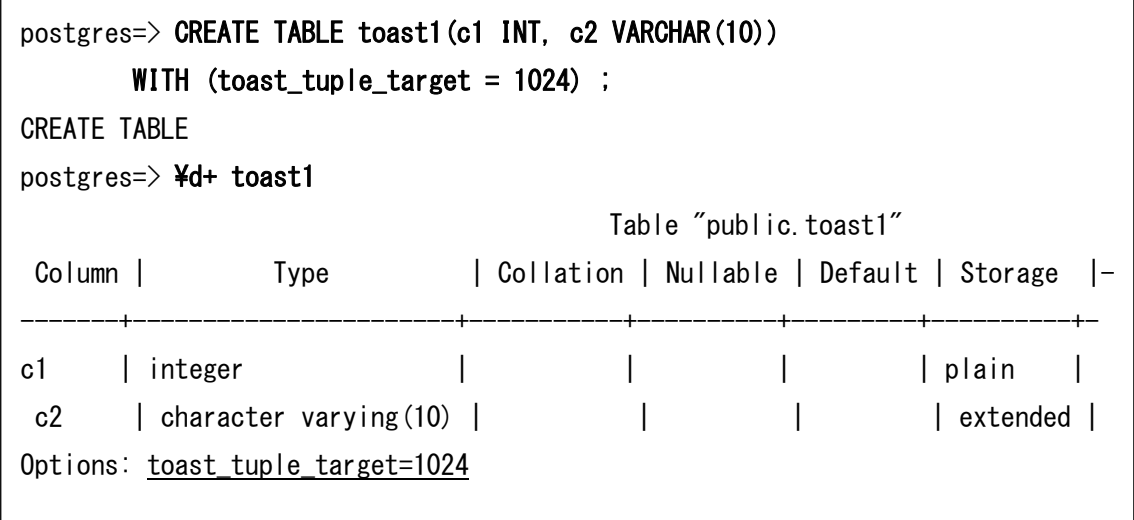

## **3.5.7 WINDOW** 関数の拡張

WINDOW 関数に GROUPS 句とウィンドウフレームに EXCLUDE 句を指定できるよう になりました。また RANGE 句には float4 型、float8 型、numeric 型が利用できるように なりました。

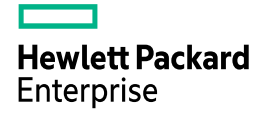

#### 構文

{ RANGE | ROWS | GROUPS } BETWEEN frame\_start AND frame\_end [ frame\_exclusion ]

frame\_exclusion 句に指定できるのは以下の構文です。

構文(frame\_exclusion 部分)

EXCLUDE CURRENT ROW EXCLUDE GROUP EXCLUDE TIES EXCLUDE NO OTHERS

## **3.5.8 EXPLAIN** 文の拡張

パラレル・クエリー実行時にワーカー毎にソートに関する情報が表示されるようになり ました。

## 例 62 EXPLAIN 文で実行されるパラレル・クエリー

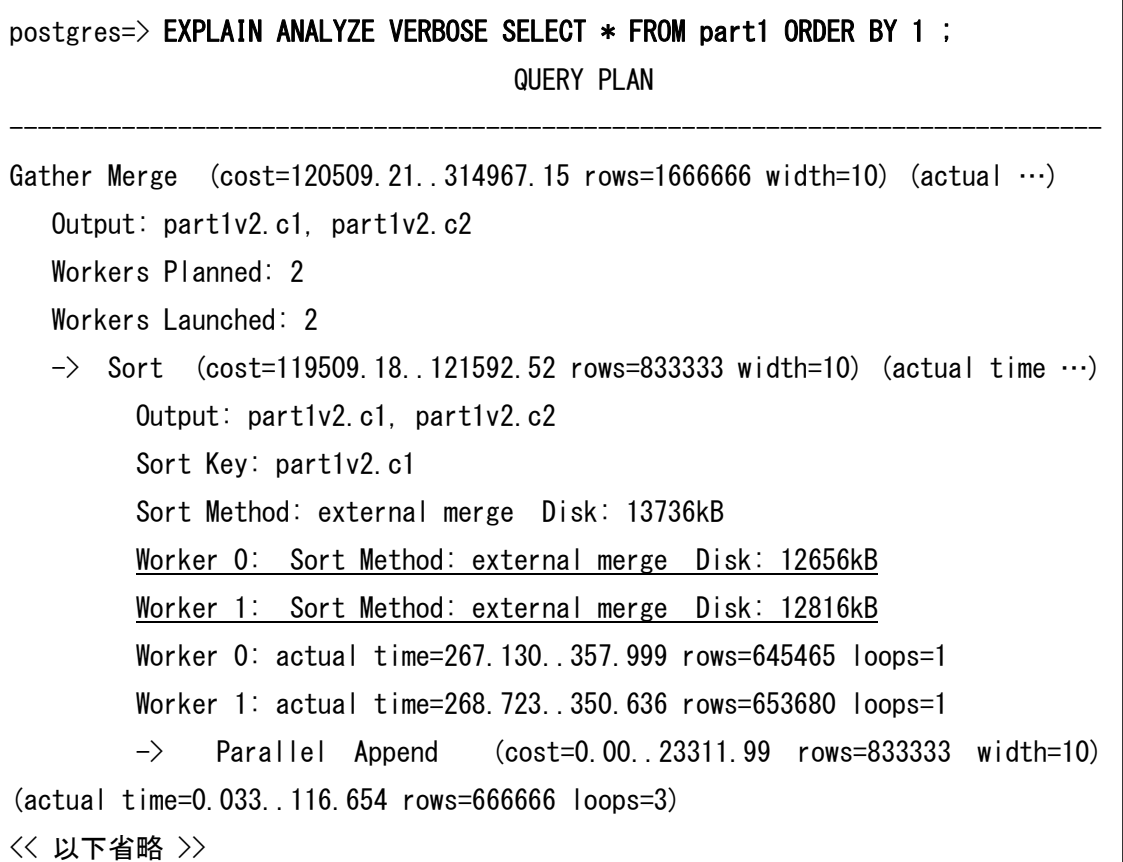

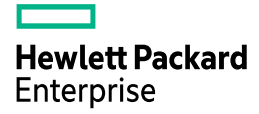

## **3.5.9** 関数

以下の関数が追加/拡張されました。

□ ハッシュ関数の追加

 SHA-224 / SHA-256 / SHA-384 / SHA-512 を利用するハッシュ関数が提供されました。 使い方はどれも同じです。

### 表 15 ハッシュ関数

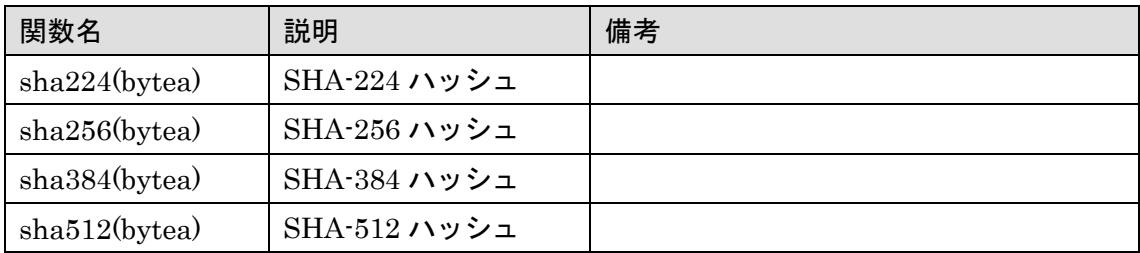

### 例 63 ハッシュ関数 SHA512

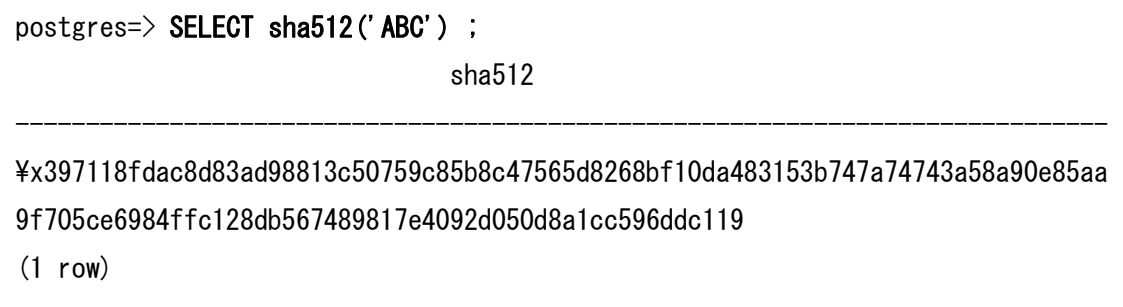

#### □ json(b)\_to\_tsvector 関数

JSON 型 (または JSONB 型) から tsvector 型への変換を行う json(b)\_to\_tsvector 関数 が利用できます。

例 64 json\_to\_tsvector 関数

```
postgres=> SELECT json_to_tsvector('english', '{"a": "The Fat Rats", "b": 
123}'::json, '["string", "numeric"]') ;
     json_to_tsvector
     -------------------------
 '123':5 'fat':2 'rat':3
(1 row)
```
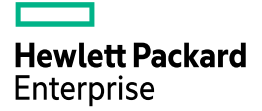

□ websearch to tsquery 関数

Web Search 形式の文字列から tsquery 型への変換を行う関数 websearch\_to\_tsquery 関 数が利用できます。

#### 例 65 websearch\_to\_tsquery 関数

```
postgres=> SELECT websearch_to_tsquery('english', '"fat rat" or rat') ; 
   websearch_to_tsquery
-------------------------
 ' fat' \langle \rightarrow \rangle'rat' | 'rat'
(1 row)
```
## **3.5.10** 演算子

以下の演算子が追加されました。

□ 文字列前方一致検索

文字列の前方一致を検索する演算子「^@」が追加されました。WHERE 句の「LIKE '文 字列%'」と同じ用途で使うことができます。

構文

検索対象 ^@ 検索文字列

#### 例 66 ^@演算子

postgres=> SELECT usename FROM pg\_user WHERE usename ^@ 'po' ; usename --------- postgres (1 row)

 子の演算子は LIKE 句と異なり、B-Tree インデックスは利用されません。未検証ですが、 SP-GiST インデックスは利用できます。

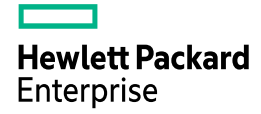

## **3.5.11** その他

□ JSONB 型からのキャスト

JSONB 型から bool 型、数値型へのキャストが可能になりました。

### 例 67 JSONB 型のキャスト

```
postgres=> SELECT 'true'::jsonb::bool ; 
 bool
------
 t
(1 row)
postgres=> SELECT '1.0':: jsonb::float ;
 float8
--------
       1
(1 row)
postgres=> SELECT '12345'::jsonb::int4 ; 
 int4
-------
 12345
(1 row)
postgres=> SELECT '12345'::jsonb::numeric ; 
 numeric
   ---------
    12345
(1 row)
```
□ SP-GiST インデックスの拡張

polygon 型に作成できる poly\_ops 演算子クラスが提供されました。また圧縮を行うユー ザー定義メソッドが定義できるようになりました。

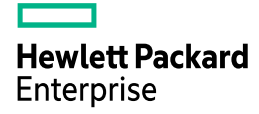

## *3.6 PL/pgSQL* の拡張

 ここでは PL/pgSQL 言語の拡張と、PL/pgSQL を使用する新しいオブジェクトについて 説明しています。

## **3.6.1 PROCEDURE** オブジェクト

 新しいスキーマ・オブジェクトとして PROCEDURE が追加されました。PROCEDURE は戻り値の無い FUNCTION とほぼ同じオブジェクトです。PROCEDURE は CREATE PROCEDURE 文で作成します。CREATE FUNCTION 文とは異なり、RETURNS 句、 ROWS 句、PARALLEL 句、CALLED ON 句などがありません。

### 例 68 PROCEDURE の作成

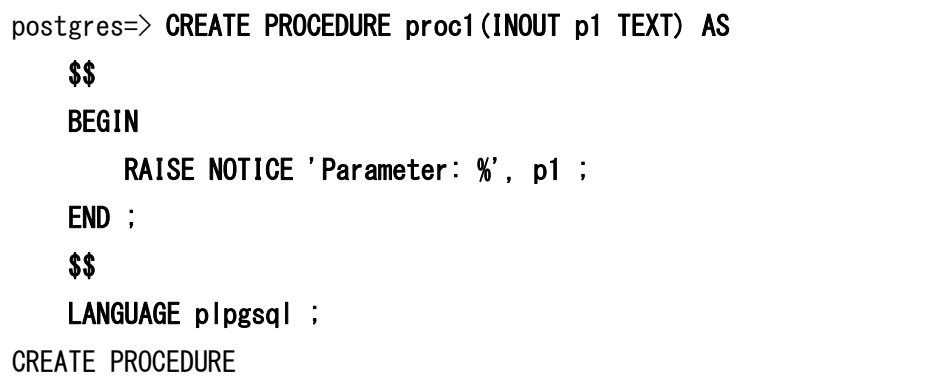

作成したプロシージャの情報は FUNCTION と同様、pg\_proc カタログから参照するこ とができます。

 PROCEDURE の実行には SELECT 文ではなく CALL 文を使用します。パラメーター の有無にかかわらず、括弧(())が必要です。PROCEDURE のパラメーターには INOUT を指定することができます。

```
例 69 PROCEDURE の実行(1)
```

```
postgres=> CALL proc1('test') ; 
NOTICE: Parameter: test
CALL
   p1
------
 test
(1 row)
```
CALL 文にはパラメーター名を指定することもできます。

#### 例 70 PROCEDURE の実行(2)

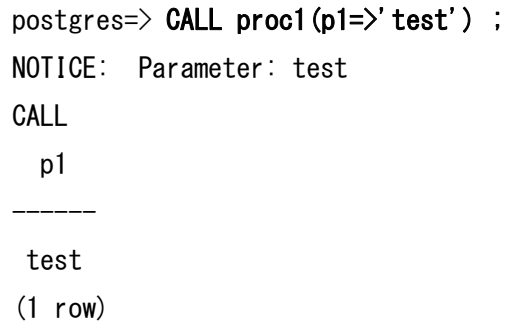

psql コマンドから、作成した PROCEDURE の一覧を表示するには FUNCTION と同様 に¥df コマンドを使います。PROCEDURE は Type 列が proc として表示されます。同時に FUNCTION の表示は func に変更されました。PROCEDURE は pg\_proc カタログの prorettype 列が 0 になります。

### 例 71 PROCEDURE の一覧

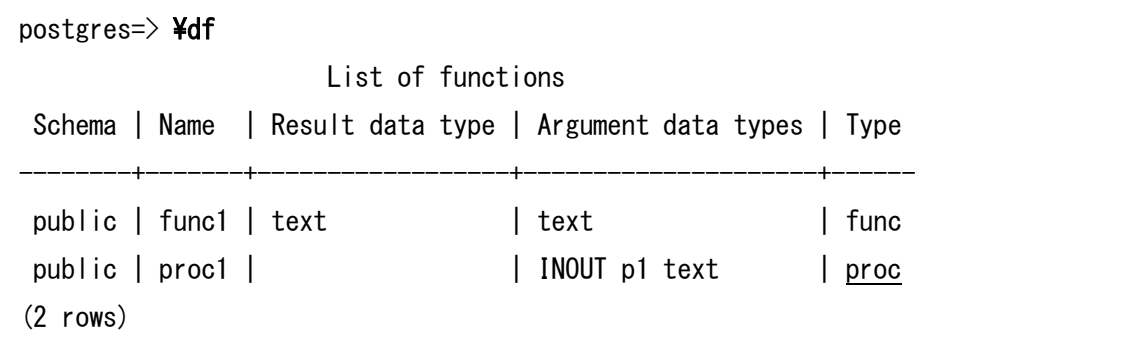

psql コマンドから PROCEDURE の定義参照や変更を行う場合も FUNCTION と同じ方 法で実行できます。

### 例 72 PROCEDURE の定義表示

 $postgres$   $\geq$   $\frac{1}{2}$   $\frac{1}{2}$  CREATE OR REPLACE PROCEDURE public.proc1(INOUT p1 text) LANGUAGE plpgsql AS \$procedure\$ BEGIN RAISE NOTICE 'Parameter: %', \$1 ; END ; \$procedure\$

□ トランザクション制御

 プロシージャ内ではトランザクションの制御を行うことができます。PL/pgSQL では COMMIT 文と ROLLBACK 文を記述できます。カーソル・ループ内でもトランザクション の制御を行うことができるようになりました。

例 73 PROCEDURE 内のトランザクション

```
CREATE PROCEDURE transaction_test1()
LANGUAGE plpgsql
AS $$
BEGIN
     FOR i IN 0..9 LOOP
         INSERT INTO test1 (a) VALUES (i) ;
        IF i \, % \, 2 = 0 THEN
             COMMIT ;
         ELSE
             ROLLBACK ;
         END IF ;
     END LOOP ;
END ;
$
```
PL/pgSQL 以外の言語でもトランザクション制御用の構文が提供されています。

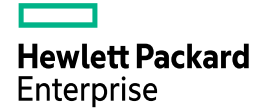

PL/Python

plpy.commit() / plpy.rollback()

PL/Perl

spi\_commit() / spi\_rollback()

PL/Tcl

commit / rollback

□ CREATE/ALTER TRIGGER 文の変更

PROCEDURE オブジェクトと FUNCTION オブジェクトの区別ができたことから、 CREATE TRIGGER 文と ALTER TRIGGER 文の EXECUTE PROCEDURE 句は EXECUTE FUNCTION 句も使えるようになりました。どちらも意味は同じです。

## **3.6.2** 変数定義の拡張

PL/pgSQL には以下の拡張が追加されました。

□ CONSTANT 変数

変数に CONSTANT 指定を追加することで定数の宣言ができるようになりました。初期 値を指定しない場合もエラーにはならず、NULL 値になります。値の変更操作はエラーに なります。

構文

 $\sim$   $\sim$   $\sim$ 

DECLARE 変数名 CONSTANT データ型 「 := 初期値 1 ;

### 例 74 CONSTANT オプションと値の変更

```
postgres=> do $$
     DECLARE 
        cons1 CONSTANT NUMERIC := 1 ; 
     BEGIN 
       cons1 := 2 ;
     END ; 
     $$ ; 
ERROR: variable "cons1" is declared CONSTANT
LINE 5: cons1 := 2 ;
```
**Hewlett Packard** Enterprise

□ NOT NULL 変数

変数に NOT NULL 制約を指定することができるようになりました。宣言時には初期値 が必要です。初期値を指定しない場合エラーになります。また NULL 値の代入でもエラー になります。

#### 構文

DECLARE 変数名 データ型 NOT NULL := 初期値 ;

#### 例 75 NOT NULL オプションと初期値

postgres= $>$  do \$\$ DECLARE nn1 NUMERIC NOT NULL ; BEGIN RAISE NOTICE 'nn1 =  $\frac{6}{1}$ ', nn1 ; END ; \$\$ ; ERROR: variable "nn1" must have a default value, since it's declared NOT NULL LINE 3: nn1 NUMERIC NOT NULL ; ^

□ SET TRANSACTION 文

PL/pgSQL ブロック内で SET TRANSACTION 文を実行できます。

#### 例 76 SET TRANSACTION 文

```
postgres=> DO LANGUAGE plpgsql $$ 
   BEGIN 
      PERFORM 1 ;
       COMMIT ; 
      SET TRANSACTION ISOLATION LEVEL REPEATABLE READ ;
      PERFORM 1 ;
      RAISE INFO '%', current_setting('transaction_isolation') ;
       COMMIT ; 
   END ; 
   $$ ; 
INFO: repeatable read
DO
```
# *3.7* パラメーターの変更

PostgreSQL 11 では以下のパラメーターが変更されました。

# **3.7.1** 追加されたパラメーター

以下のパラメーターが追加されました。

### 表 16 追加されたパラメーター

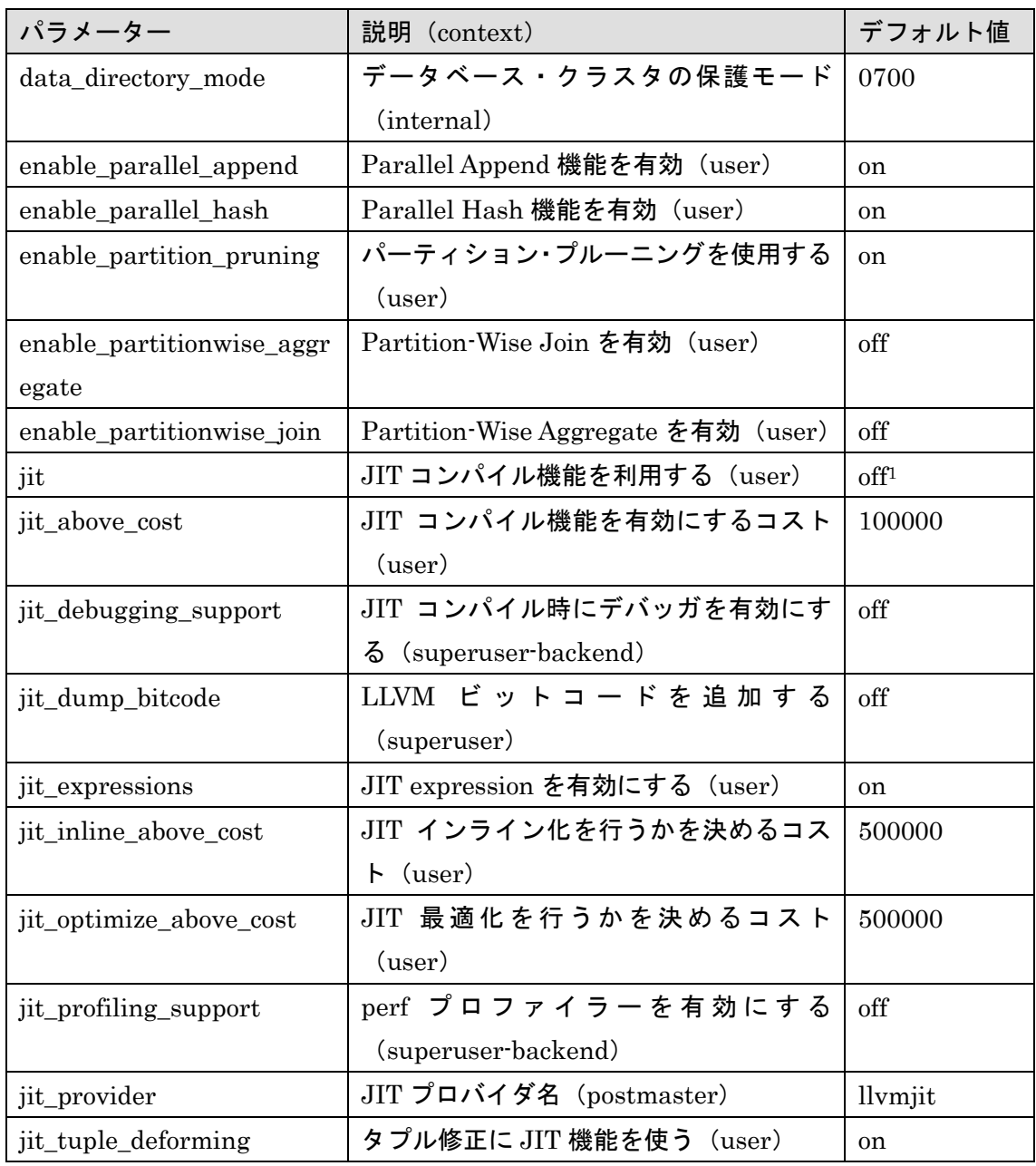

<sup>1</sup> Beta 中にデフォルト値が変更されました。

-

© 2017-2018 Hewlett-Packard Enterprise Japan Co, Ltd. 61

# **Hewlett Packard** Enterprise

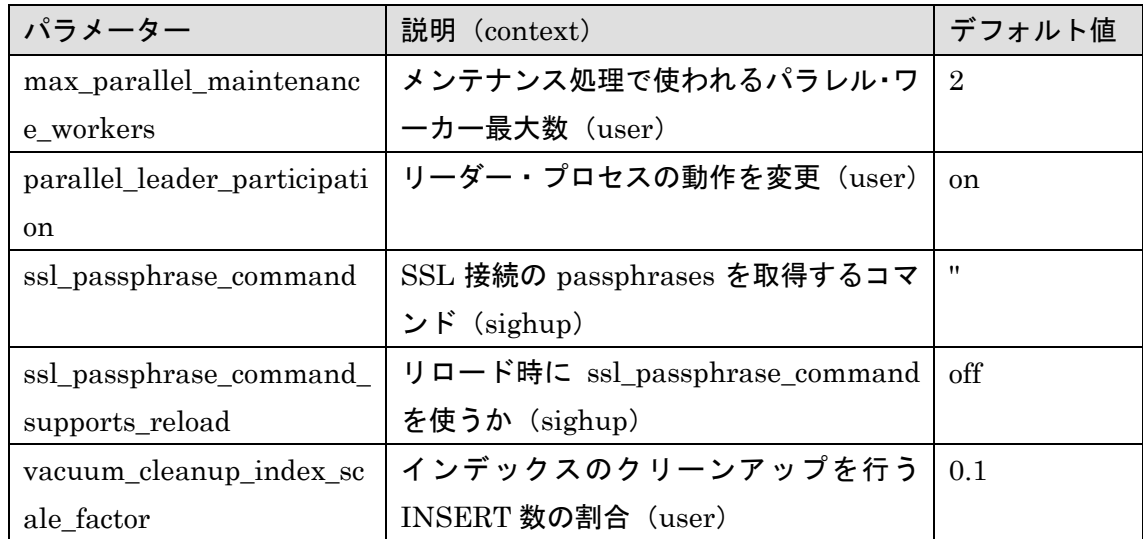

 $\Box$  parallel leader participation パラメーター

パラレル・クエリーが実行される場合、全体のとりまとめを行うリーダー・プロセスと 複数のワーカー・プロセスが協調して処理を行います。PostgreSQL 10 ではリーダー・プ ロセスも Gather と Gather Merge ノードでプランを実行していました。このパラメータ ーを off に指定すると、リーダー・プロセスはワーカー・プロセスと同様の処理を行わな くなります。

下記の例は 1,000 万レコードのテーブル data1 に対して検索を行っています。どちらの 例でもワーカー・プロセスは2個起動しています。最初の例では Parallel Seq Scan の部 分がレコード数 3,333,333 でループ 3 回、パラメーターparallel\_leader\_participation を off に変更した次の例ではレコード数 5,000,000 でループ 2 回になっていることがわかりま す。

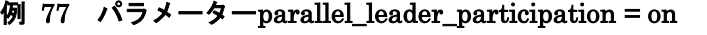

| postgres=> EXPLAIN ANALYZE SELECT COUNT(*) FROM data1 ;<br>QUERY PLAN    |
|--------------------------------------------------------------------------|
|                                                                          |
| Finalize Aggregate (cost=107139.46107139.47 rows=1 width=8) (actual      |
|                                                                          |
| $\rightarrow$ Gather (cost=107139.25107139.46 rows=2 width=8) (actual    |
| time=8295.7768296.622 rows=3 loops=1)                                    |
| Workers Planned: 2                                                       |
| Workers Launched: 2                                                      |
| $\Rightarrow$ Partial Aggregate (cost=106139.25106139.26 rows=1 width=8) |
| (actual time=8276.1408276.141 rows=1 loops=3)                            |
| $\rightarrow$ Parallel Seq Scan on datal (cost=0.0095722.40)             |
| rows=4166740 width=0) (actual time=0.0964168.115 rows=3333333 loops=3)   |
| Planning time: 0.026 ms Execution time: 8296.693 ms                      |
| $(8 \text{ rows})$                                                       |

例 78 パラメーターparallel\_leader\_participation = off

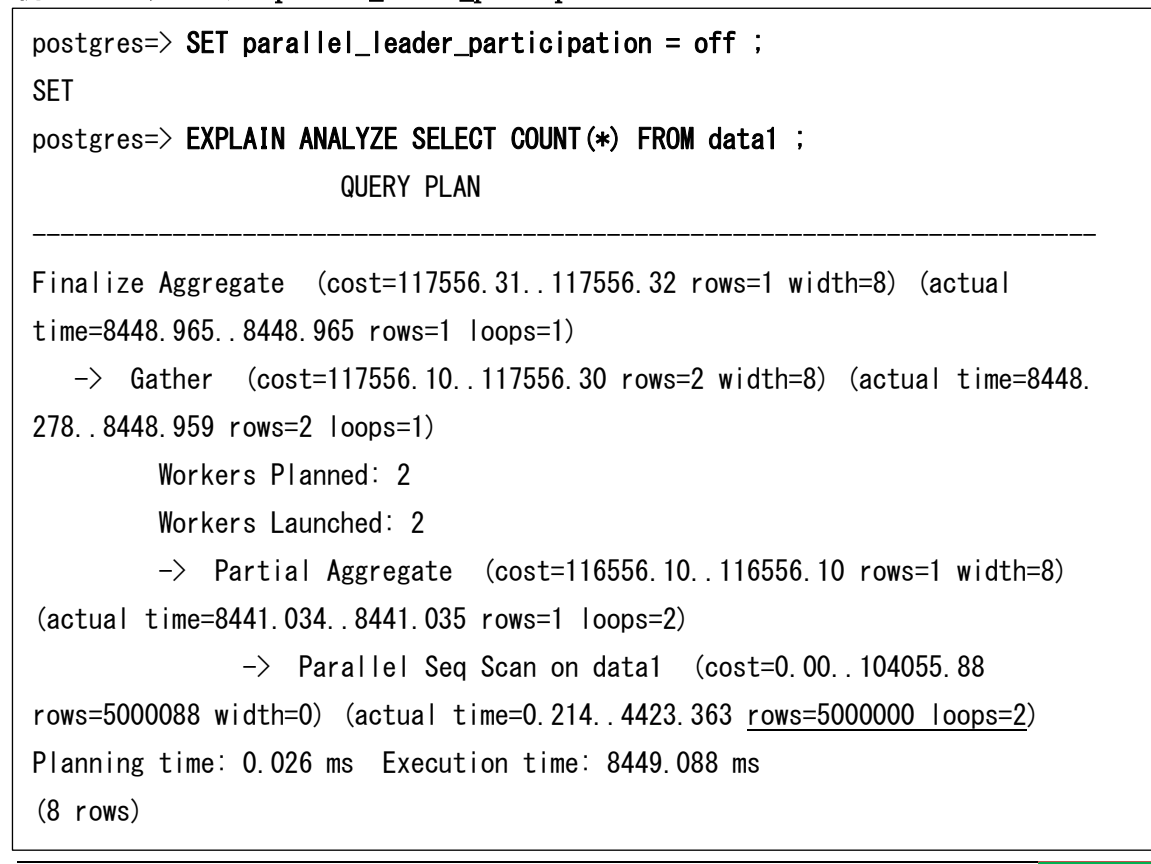

© 2017-2018 Hewlett-Packard Enterprise Japan Co, Ltd. 63

## **3.7.2** 変更されたパラメーター

以下のパラメーターは設定範囲や選択肢が変更されました。

#### 表 17 変更されたパラメーター

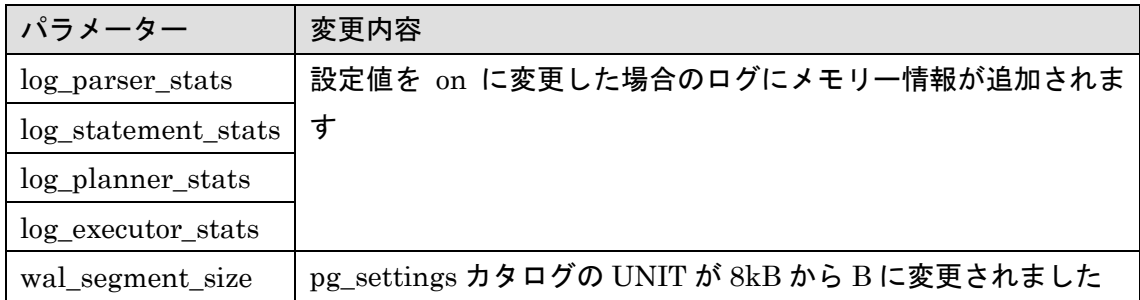

□ log\_parser\_stats パラメーター

設定値を on に指定した場合に、出力される情報が増えました。追加出力される情報はオ ペレーティング・システムによって異なります。下記の例は Linux の場合です。

#### 例 79 パラメーターlog\_parser\_stats(Linux)

```
postgres=# SHOW log_parser_stats ; 
log parser stats
------------------
on
(1 row)
$ tail -11 data/log/postgresql-2018-10-22_092853.log
STATEMENT: SHOW log parser stats ;
LOG: REWRITER STATISTICS
DETAIL: ! system usage stats:
        ! 0.000002 s user, 0.000001 s system, 0.000001 s elapsed
        ! [0.370726 s user, 0.064474 s system total]
        ! 12840 kB max resident size
        ! 0/0 [984/0] filesystem blocks in/out
         ! 0/0 [1/3208] page faults/reclaims, 0 [0] swaps
        ! 0 [0] signals rcvd, 0/0 [0/0] messages rcvd/sent
        ! 0/0 [28/4] voluntary/involuntary context switches
```
## **3.7.3** デフォルト値が変更されたパラメーター

以下のパラメーターはデフォルト値が変更されました。

表 18 デフォルト値が変更されたパラメーター

| <b>ファット・ワーク</b>    | PostgreSQL 10   PostgreSQL 11 |        | 備考 |
|--------------------|-------------------------------|--------|----|
| server version     | 10.4                          | 11.0   |    |
| server_version_num | 100004                        | 110000 |    |

## **3.7.4** 廃止されたパラメーター

以下のパラメーターは廃止されました。

#### 表 19 廃止されたパラメーター

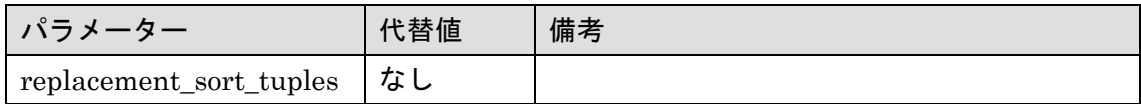

## **3.7.5** 認証パラメーターの変更

□ インスタンス接続文字列

Libpq ライブラリのインスタンス接続文字列に以下のパラメーターが追加されました。

### 表 20 追加されたパラメーター

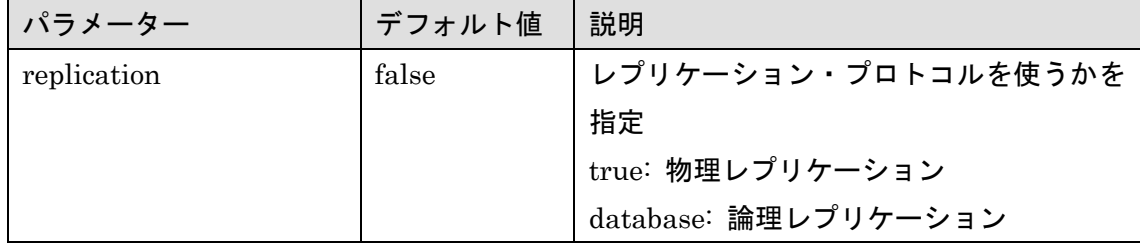

ssl\_compression パラメーターはデフォルト値が off に変更されました。

□ LDAP 認証パラメーター

LDAP 認証に ldapschema パラメーターが追加されました。パラメーターに ldaps を指 定すると LDAP over SSL を使用します。

# *3.8* ユーティリティの変更

ユーティリティ・コマンドの主な機能強化点を説明します。

## **3.8.1 psql** コマンド

psql コマンドには以下の機能が追加されました。

□ ¥gdesc コマンド

直前に実行されたクエリーの列名とデータ型を表示する¥gdesc コマンドが追加されまし た。

#### 例 80 ¥gdesc コマンド

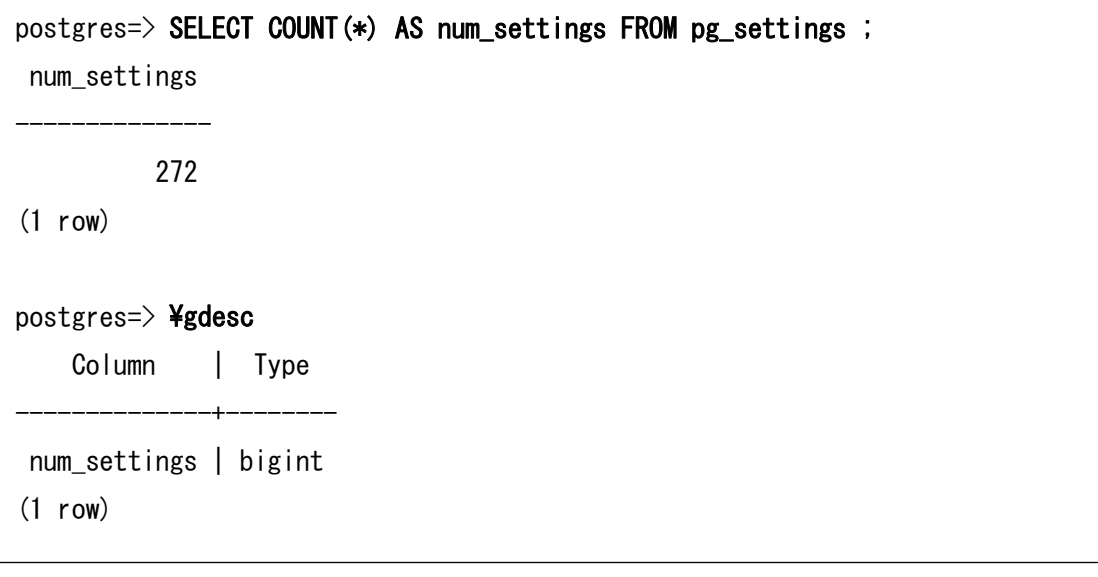

□ ページャーの指定

psql コマンドが使用するページャーを示す環境変数は PAGER よりも PSQL\_PAGER が 優先されます。環境変数 PSQL\_PAGER が設定されていない場合は引き続き環境変数 PAGER が利用できます。

□ クエリーのステータス

 SQL 文の実行ステータスに関する変数が利用できるようになりました。¥if コマンドと 組み合わせることで SQL 文の実行結果を SQL スクリプト内でハンドリングできるように なりました。LAST\_ERROR\_MESSAGE 変数と LAST\_ERROR\_SQLSTATE 変数は、エラ ー発生後に、別の SQL 文が成功しても内容を維持します。

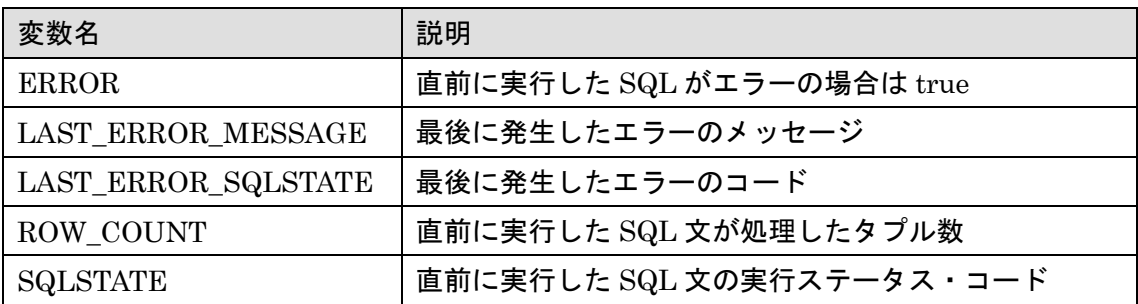

#### 表 21 SQL 文の実行結果を示す変数

#### 例 81 SQL 実行結果変数

```
postgres=> SELECT * FROM not_exists ;
ERROR: relation "not exists" does not exist
LINE 1: SELECT * FROM not exists ;
 <u>and the state of the state of the state of the state of the state of the state of the state of the state of the state of the state of the state of the state of the state of the state of the state of the state of the state</u>
postgres \geq \blacktriangleright \blacktriangleleft \blacktriangleleft \blacktriangleleft \blacktriangleright \blacktriangleleft \blacktriangleleft \blacktriangleright \blacktriangleleft \blacktriangleright \blacktriangleleft \blacktriangleright \blacktriangleleft \blacktriangleleft \blacktriangleright \blacktriangleleft \blacktriangleleft \blacktriangleleft \blacktriangleleft \blacktriangleleft \blacktriangleleft \blacktriangleleft \blacktriangleleft \blacktriangleleft \blacktriangleleft \blacktriangleleft \blacktriangleleft \blacktriangleleft \blacktriangleleft true
postgres\ge \frac{4}{100} : SQLSTATE
42P01
postgres=> UPDATE data1 SET c2='update' ;
UPDATE 10
postgres=> ¥echo :ROW_COUNT
10
postgres=> \{Qtingetion :LAST_ERROR_MESSAGE
relation "not_exists" does not exist
postgres=> ¥echo :LAST_ERROR_SQLSTATE
42P01
```
□ exit / quit コマンド

psql コマンドの終了に exit / quit コマンドが使用できるようになりました。これまでは ¥q を使っていました。

□ パラメータの定義チェック 変数が定義されるかをチェックする構文「:{?変数名}」が利用できるようになりました。

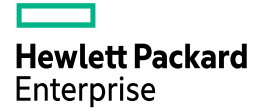

#### 例 82 変数定義の確認

 $posteres=\ge$  ¥set TESTVAL 1 postgres=> ¥echo : [?TESTVAL] **TRUE** 

## **3.8.2 ECPG** コマンド

ECPG には以下の拡張が行われました。

□ Oracle mode

文字列型データ取得時の動作を変更するオプション「-C ORACLE」オプションが追加さ れました。ここではデフォルト値と-C ORACLE を指定した場合の比較を行います。まず文 字列出力用の領域と、指示子を宣言します。

## 例 83 文字列出力宣言

EXEC SQL BEGIN DECLARE SECTION ; char shortstr[5] ; short shstr ind =  $0$  ; EXEC SQL END DECLARE SECTION ;

VARCHAR(10) 型の列のデータを変数 char shortstr[5] に出力します。

## 例 84 列データの出力

EXEC SQL FETCH C into :shortstr :shstr\_ind ;

元データの長さによって、変数 shortstr に出力される内容を確認します。

| 元データ              | shortstr | shortstr_ind | 備考                   |
|-------------------|----------|--------------|----------------------|
| $^{\prime\prime}$ | "        | $\theta$     | $shortstr[0] = NULL$ |
| 'AB'              | 'AB'     | $\theta$     | shortstr[4] = 変更なし   |
| 'ABCD'            | 'ABCD'   | $\theta$     | $shortstr[4] = NULL$ |
| 'ABCDE'           | 'ABCDE'  | $\Omega$     | shortstr $[4] = 'E'$ |
| 'ABCDEF'          | 'ABCDE'  | 6            | shortstr $[4] = 'E'$ |
| 'ABCDEFGHIJ'      | 'ABCDE'  | 10           | shortstr[4] = 'E'    |

表 22 モードによる違い(デフォルト設定)

### 表 23 モードによる違い(-C ORACLE)

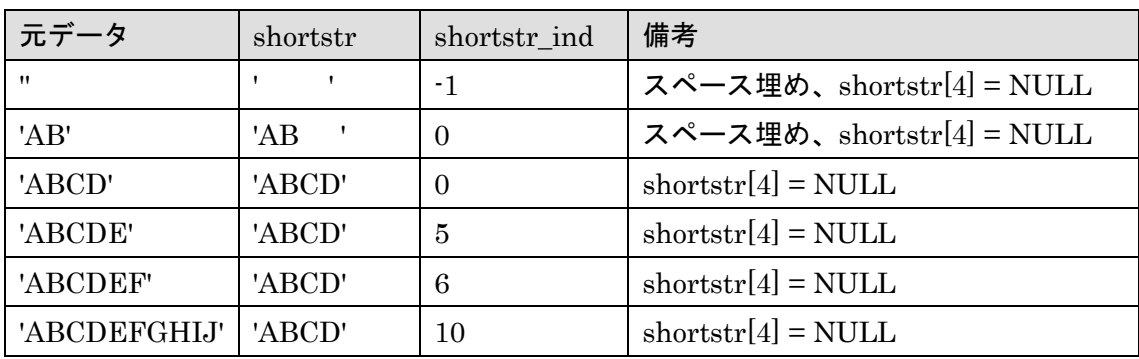

上記例のように、-C ORACLE オプションを指定すると領域が余っている場合にはスペー スを付加され、最終部分に NULL が付加されます。

□ DO CONTINUE 文

WHENEVER 文に DO CONTINUE 句が指定できるようになりました。これは WHENEVER に指定された条件に合致した場合にループの最初に戻る動作になります。

### 例 85 DO CONTINUE 句の指定

```
main() {
    …
    EXEC SQL WHENEVER SQLERROR DO CONTINUE ;
   while (1) {
        EXEC SQL FETCH c INTO :val ;
    }
    …
}
```
## **3.8.3 initdb** コマンド

initdb コマンドには以下の拡張が行われました。

□ --wal-segsize オプション

 WAL ファイルのサイズを指定する「--wal-segsize」オプションが追加されました。この オプションは 2 の乗数で、1 から 1024 の値をメガバイト単位で指定できます。デフォル ト値は従来と同様に 16MB です。

これに伴い、インストール時に実行する configure コマンドの「--with-wal-segsize」オ プションは廃止されました。

#### 例 86 initdb --wal-segsize

#### \$ initdb --wal-segsize=128 data

The files belonging to this database system will be owned by user "postgres". This user must also own the server process.

The database cluster will be initialized with locale "en US.UTF-8". The default database encoding has accordingly been set to "UTF8". <<以下省略>>

□ --allow-group-access オプション

データベース・クラスタのアクセス・モードにグループ・アクセスを許可する--allowgroup-access オプション(または-g オプション)が追加されました。このオプションを指 定すると、データベース・クラスタのディレクトリの保護モードに、グループの読み込み  $\angle$ 実行権限が追加され、データベース・クラスタのパラメーター $\det$ data\_directory\_mode が 0750 に変更されます。

例 87 initdb --allow-group-access option

\$ initdb --allow-group-access data The files belonging to this database system will be owned by user "postgres". This user must also own the server process. <<途中省略>> pg\_ctl -D data -l logfile start \$ ls -ld data

drwxr-x---. 19 postgres postgres 4096 Oct 22 13:32 data

## **3.8.4 pg\_dump / pg\_dumpall** コマンド

pg\_dump コマンドおよび pg\_dumpall コマンドに以下のオプションが追加されました。

□ --load-via-partition-root オプション

 pg\_dump コマンドおよび pg\_dumpall コマンドに--load-via-partition-root オプション が追加されました。このオプションを指定すると、データのロード時に、個別のパーティ ションではなく、パーティション・テーブルのルート・テーブルを経由してデータをロー ドします。

□ --encoding オプション

pg\_dumpall コマンドに--encoding オプション(または-E オプション)が追加されまし た。このオプションは、pg\_dump コマンドと同様に出力データの文字エンコーディング を指定します。

#### 例 88 pg\_dumpall コマンドの文字エンコード指定

\$ pg\_dumpall -E utf8 > dump.sql

□ --no-comments オプション

 pg\_dump コマンドに--no-comments オプションが追加されました。このオプションを 指定すると、COMMENT がロードされません。

## **3.8.5 pg\_receivewal** コマンド

pg\_receivewal コマンドには以下のオプションが追加されました。

□ --endpos オプション

コマンドを終了する LSN を指定する--endpos オプション(または-E オプション)が追 加されました。PostgreSQL 10 で pg\_recvlogical コマンドに追加された--endpos オプショ ンと同じ機能です。

□ --no-sync オプション

--no-sync オプションが追加されました。このオプションを指定すると、データ書き込み時 に sync システムコールを実行しません。

## **3.8.6 pg\_ctl** コマンド

pg\_ctl コマンドから SIGKILL シグナルを送信できるようになりました。

```
例 89 pg_ctl コマンド
```

```
$ pg_ctl --help
pg_ctl is a utility to initialize, start, stop, or control a PostgreSQL server.
Usage:
  pg_ctl init[db] [-D DATADIR] [-s] [-o OPTIONS]
<<途中省略>>
  pg_ctl promote [-D DATADIR] [-W] [-t SECS] [-s]
  pg_ctl kill SIGNALNAME PID
Common options:
<<途中省略>>
Allowed signal names for kill:
  ABRT HUP INT KILL QUIT TERM USR1 USR2
```
## **3.8.7 pg\_basebackup** コマンド

pg\_basebackup コマンドには以下の拡張が行われました。

□ --no-verify-checksum オプション

 pg\_basebackup コマンドはバックアップしたブロックのチェックサムを確認するように なりました。--no-verify-checksum オプションはチェックサムの確認処理をスキップしま す。チェックサムにエラーが発生した場合、pg\_basebackup コマンドは 0 以外の値で終了 します。

□ --create-slot オプション

 pg\_basebackup コマンドには、レプリケーション・スロットを作成する--create-slot オプ ション(または-C オプション)が追加されました。このオプションは--slot オプションと同 時に使用します。作成したレプリケーション・スロットは pg\_basebackup コマンドの終了 後も維持されます。

 すでに同じ名前のレプリケーション・スロットが存在する場合、pg\_basebackup コマン ドはエラー・メッセージを表示して終了します。
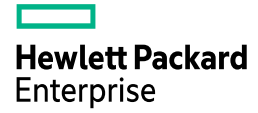

例 90 pg\_basebackup コマンド

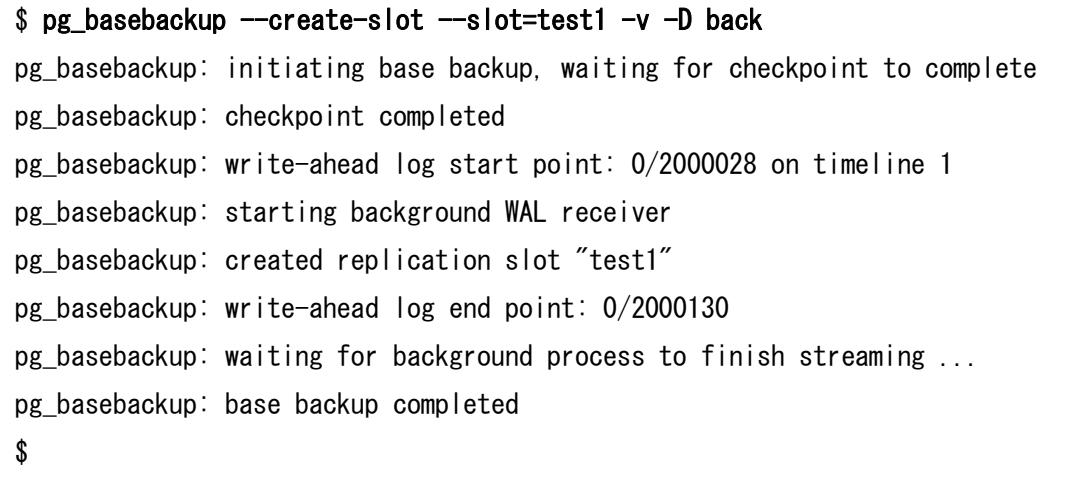

□ バッチ・モードの動作変更

pg\_basebackup コマンドに--progress オプションを指定し、バッチ・モード(シェルス クリプトからファイルにリダイレクト)から実行する場合には、改行コード「¥r」の代わ りに改行コード「¥n」が出力されるようになりました。

## 例 91 バッチ・モードの動作

\$ pg\_basebackup --progres -D back &> back.out \$ cat back.out waiting for checkpoint 0/74635 kB (0%), 0/1 tablespace 74644/74644 kB (100%), 0/1 tablespace 74644/74644 kB (100%), 0/1 tablespace 74644/74644 kB (100%), 1/1 tablespace

□ pg\_internal.init ファイルの除外

pg\_basebackup コマンドのバックアップ対象から pg\_internal.init ファイルが除外され ます。

□ UNLOGGED テーブルの除外

転送データから UNLOGGED テーブル、TEMPORARY テーブルが除外されます。

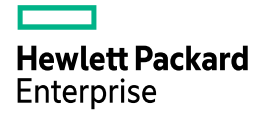

# **3.8.8 pg\_resetwal / pg\_controldata** コマンド

pg\_resetwal コマンドには WAL ファイルのサイズを指定する--wal-segsize オプションが 追加されました。また、pg\_resetwal コマンドと pg\_controldata コマンドには、既存の短 いオプションに対応する長い名前のオプションが追加されました。

| 短いオプション      | 追加されたオプション             | 備考 |
|--------------|------------------------|----|
| $-c$         | --commit-timestamp-ids |    |
| $-D$         | --pgdata               |    |
| $-e$         | --epoch                |    |
| $-f$         | --force                |    |
| $\lceil$     | --next-wal-file        |    |
| $\mathbf{m}$ | --multixact-ids        |    |
| -n           | --dry-run              |    |
| $\cdot$      | --next-oid             |    |
| $-o$         | --multixact-offset     |    |
| $\mathbf{x}$ | --next-transaction-id  |    |
| なし           | wal-segsize            |    |

表 24 pg\_resetwal コマンドの追加オプション

## 表 25 pg\_controldata コマンドのオプション

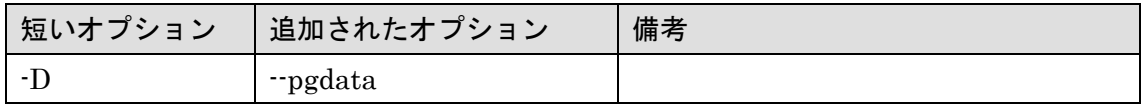

# **3.8.9 configure** コマンド

configure コマンドには以下の変更がありました。

□ --with-wal-segsize オプション

--with-wal-segsize オプションは廃止されました。initdb コマンドの--wal-segsize オプ ションで設定します。

□ --with-llvm オプション

LLVM を組み込むオプション--with-llvm が追加されました。このオプションを指定する 場合にはコマンド検索パスに llvm-config コマンドと、clang コマンドが含まれる必要があ ります。または環境変数 LLVM\_CONFIG と環境変数 CLANG の指定が必要です。

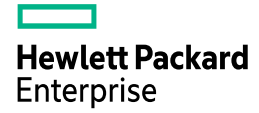

# **3.8.10 pg\_verify\_checksums** コマンド

データベース外部からチェックサムの整合性をチェックするコマンドとして pg\_verify\_checksums が追加されました。このコマンドはインスタンス起動状態では実行 できません。下記は特定のファイルのみチェックサムを確認しており、一部のブロックがチ ェックサムと合わないことを示しています。

#### 例 92 pg\_verify\_checksums コマンドの使い方

```
$ pg_verify_checksums --help 
pg_verify_checksums verifies page level checksums in offline PostgreSQL database cluster.
Usage:
  pg_verify_checksums [OPTION] [DATADIR]
Options:
 [-D, --pgdata=]DATADIR data directory
 -v, --verbose output verbose messages
  -r RELFILENODE check only relation with specified relfilenode
  -V, --version output version information, then exit
 -?, -help show this help, then exit
If no data directory (DATADIR) is specified, the environment variable PGDATA
is used.
```
Report bugs to  $\langle$ pgsql-bugs@postgresql.org $\rangle$ .

#### 例 93 pg\_verify\_checksums コマンドの実行

```
$ pg_verify_checksums -D data -r 16410
pg_verify_checksums: checksum verification failed in file "data/base/16385/16410", block 
0: calculated checksum 42D6 but expected 84E0
Checksum scan completed
Data checksum version: 1
Files scanned: 1
Blocks scanned: 1
Bad checksums: 1
$
```
# *3.9 Contrib* モジュール

Contrib モジュールに関する新機能を説明しています。

## **3.9.1 adminpack**

モジュールに含まれる関数は、従来は SUPERUSER 権限が必要でしたが、GRANT 文の 実行により一般ユーザーにも実行が許可できるようになりました。

## **3.9.2 amcheck**

新しい Contrib モジュール amcheck が追加されました。B-Tree インデックスの整合性 をチェックすることができます。チェックできるインデックスの種類は B-Tree インデック スのみです。下記の例では整合性が破壊されたインデックス idx1\_data1 のチェックを行っ ています。また HASH インデックスのチェックを行いエラーが発生しています。

### 例 94 amcheck モジュール

postgres=# CREATE EXTENSION amcheck ; CREATE EXTENSION postgres=# SELECT bt\_index\_check('idx1\_data1') ; ERROR: invalid page in block 0 of relation base/16385/16479 postgres=# CREATE INDEX idxh1\_data1 ON data1 USING hash (c1) ; CREATE INDEX postgres=# SELECT bt index\_check('idxh1\_data1'); ERROR: only B-Tree indexes are supported as targets for verification DETAIL: Relation "idxh1 data1" is not a B-Tree index.

#### 表 26 提供される関数一覧

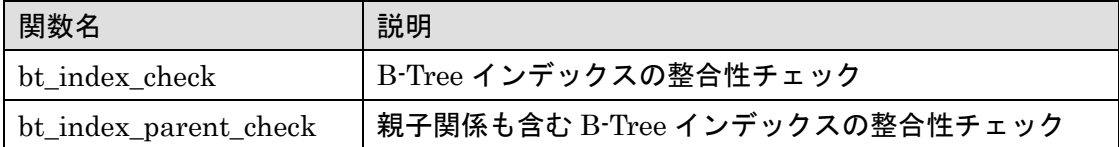

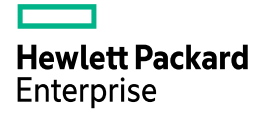

## **3.9.3 btree\_gin**

bool 型、bpchar 型、uuid 型の列に対して B-Tree GIN インデックスが作成できるように なりました。

## 例 95 B-Tree Gin インデックスの作成

postgres=# CREATE EXTENSION btree\_gin ; CREATE EXTENSION postgres=> CREATE TABLE gintbl1(c1 bool, c2 bpchar(10), c3 uuid) ; CREATE TABLE postgres=> CREATE INDEX idx1\_gintbl1 ON gintbl1 USING gin(c1) ; CREATE INDEX postgres=> CREATE INDEX idx2\_gintbl1 ON gintbl1 USING gin(c2) ; CREATE INDEX postgres=> CREATE INDEX idx3\_gintbl1 ON gintbl1 USING gin(c3) ; CREATE INDEX

## **3.9.4 citext**

インデックスの演算子クラス citext\_pattern\_ops が追加されました。text 型と同様の演 算子~<~, ~<=~, ~>~, ~>=~を citext 型のまま利用できます。従来は text 型に変換されて実 行されていました。

## 例 96 PostgreSQL 10 の実行計画

postgres=> EXPLAIN ANALYZE SELECT  $*$  FROM citext1 WHERE c2  $\tilde{f}$  '111' ; QUERY PLAN ---------------------------------------------------------------------------- Seq Scan on citext1 (cost=0.00..17906.00 rows=11574 width=12) (actual time=0.011..76.417 rows=12225 loops=1) Filter:  $((c2)$ ::text  $\tilde{\phantom{a}}\tilde{\phantom{a}}\tilde{\phantom{a}}\tilde{\phantom{a}}\tilde{\phantom{a}}\tilde{\phantom{a}}$  '111'::text) Rows Removed by Filter: 987775 Planning time: 0.046 ms Execution time: 76.881 ms (5 rows)

### 例 97 PostgreSQL 11 の実行計画

postgres=> CREATE INDEX idx1 citext1 ON citext1(c2 citext pattern ops) ; CREATE INDEX postgres=> EXPLAIN ANALYZE SELECT  $*$  FROM citext1 WHERE c2  $\tilde{\check{}}$  '111'; QUERY PLAN ---------------------------------------------------------------------------- Bitmap Heap Scan on citext1 (cost=44.03..603.77 rows=1499 width=11) (actual time=0.146..0.243 rows=1225 loops=1) Recheck Cond:  $(c2 \times 7 \times 7 \times 111)$ : citext) Heap Blocks: exact=10 -> Bitmap Index Scan on idx1\_citext1 (cost=0.00..43.66 rows=1499 width=0) (actual time=0.142..0.142 rows=1225 loops=1) Index Cond: (c2 <sup>~</sup><~ '111'::citext) Planning time: 0.107 ms Execution time: 0.309 ms (7 rows)

# **3.9.5 cube / seg**

GiST インデックスで Index Only Scan が実行可能になりました。

# **3.9.6 jsonb\_plpython**

新しい Contrib モジュール jsonb\_plpython が追加されました。インストールするために は configure コマンドに --with-python オプションの指定が必要です。CREATE EXTENTION 文に指定するモジュール名は「jsonb\_plpythonu」、「jsonb\_plpython2u」、 「jsonb\_plpython3u」のいずれかです。CREATE FUNCTION 文の TRANSFORM 句に jsonb を指定できます。

```
例 98 jsonb_plpython モジュール
```

```
postgres=# CREATE EXTENSION jsonb_plpythonu CASCADE ; 
NOTICE: installing required extension "plpythonu"
CREATE EXTENSION
postgres=# CREATE OR REPLACE FUNCTION fpython(val jsonb) 
        RETURNS jsonb 
        TRANSFORM FOR TYPE jsonb 
        LANGUAGE plpythonu 
        AS $$ 
          return (val) ; 
        $$ ; 
CREATE FUNCTION
postgres=# SELECT fpython('{"1":1,"example": null}'::jsonb) ;
          fpython
---------------------------
 {"1": 1, "example": null}
(1 row)
```
# **3.9.7 jsonb\_plperl**

新しい Contrib モジュール jsonb\_plperl が追加されました。インストールするためには configure コマンドに--with-perl オプションを指定してインストールが必要です。 CREATE FUNCTION 文の TRANSFORM 句に jsonb を指定できます。

```
例 99 jsonb_plperl モジュール
```

```
postgres=# CREATE EXTENSION jsonb_plperl CASCADE ; 
NOTICE: installing required extension "plperl"
CREATE EXTENSION
postgres=> CREATE OR REPLACE FUNCTION fperl(val jsonb) 
        RETURNS jsonb 
        TRANSFORM FOR TYPE jsonb 
        LANGUAGE plperl 
        AS $$ 
            return $_[0] ; 
        $$ ; 
CREATE FUNCTION
postgres=> SELECT fperl('{"1":1, "example": null}'::jsonb) ;
            fperl
---------------------------
 {"1": 1, "example": null}
(1 row)
```
# **3.9.8 pageinspect**

bt\_metap 関数の出力に、last\_cleanup\_num\_tuples 列が追加されました。

## 例 100 bt\_metap 関数

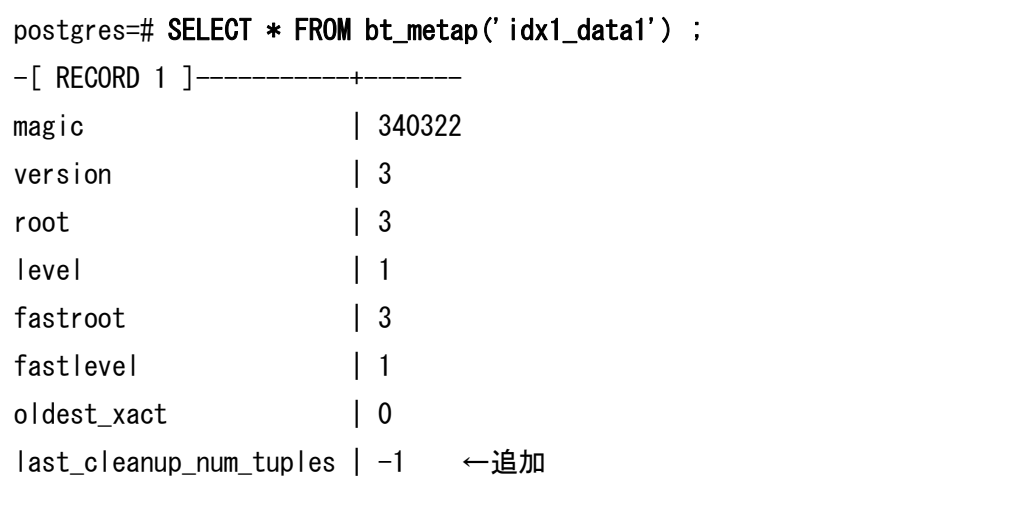

## **3.9.9 pg\_prewarm**

インスタンス起動中に共有メモリー上に存在していたブロックを、インスタンス起動時 に自動的に共有メモリーにロードする機能が追加されました。パラメーター shared\_preload\_libraries に pg\_prewarm を指定してインスタンスを起動すると、バック グラウンド・ワーカー・プロセス「postgres: autoprewarm master」が自動的に起動しま す。autoprewarm master プロセスは、インスタンス起動時に以前共有メモリー上に保存さ れていたブロックを共有メモリーにロードします。その後、一定間隔で共有メモリー上のブ ロック情報をファイルに保存します。パラメーターmax\_worker\_processes が 0 になってい る場合、バックグラウンド・ワーカー・プロセスは起動しません。

□ ファイル

autoprewarm プロセスが共有メモリー上にロードされたブロック情報を保存するファイ ルは{PGDATA}/autoprewarm.blocks です。ファイルはテキスト形式で、データベース、表 ス ペ ー ス 、 filenode 、 ブ ロ ッ ク 等 の 情 報 を 保 存 し ま す 。 フ ァ イ ル の 更 新 中 は {PGDATA}/autoprewarm.blocks.tmp ファイルに書き込みを行い、ファイル名が変更されま す。

□ パラメーター pg\_prewarm.autoprewarm

このパラメーターにデフォルト値の'on'を指定すると、自動プリワーム機能を有効にしま す。

 $\Box$  パラメーター pg prewarm.autoprewarm interval

 共有メモリー上のブロック情報を定期的に保存する最小間隔を秒単位で指定します。デ フォルト値は 300 秒(5 分)です。このパラメーターを 0 に指定すると、定期的な共有メモ リーの保存処理は行われなくなります。インスタンス停止時にのみこの処理が行われるよ うになります。

#### **3.9.10 pg\_trgm**

関数 strict\_word\_similarity が追加されました。この関数は word\_similarity 関数と似て いますが、エクステント境界をワード境界に一致させます。

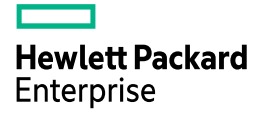

### 例 101 strict\_word\_similarity 関数

```
postgres=> SELECT strict_word_similarity('word', 'two words'), 
                 similarity('word', 'words') ; 
strict_word_similarity | similarity
------------------------+------------
                0.571429 | 0.571429
(1 row)
```
## **3.9.11 postgres\_fdw**

postgres\_fdw モジュールには以下の拡張機能が加えられました。

□ リモート・パーティションの更新

パーティションが FOREIGN TABLE の場合でも、パーティション・テーブル経由でタ プルの更新が行えるようになりました。COPY 文によるタプルの挿入も実行できます。

### 例 102 パーティションと FOREIGN TABLE

postgres=> CREATE TABLE part1 (c1 INT, c2 VARCHAR(10)) PARTITION BY RANGE(c1) ; CREATE TABLE postgres=> CREATE FOREIGN TABLE part1v1 PARTITION OF part1 FOR VALUES FROM (0) TO (1000000) SERVER remhost1 ; CREATE FOREIGN TABLE postgres=> CREATE FOREIGN TABLE part1v2 PARTITION OF part1 FOR VALUES FROM (1000000) TO (2000000) SERVER remhost1 ;

#### 例 103 PostgreSQL 10 の動作

postgres=> INSERT INTO part1 VALUES (100, 'data1') ; ERROR: cannot route inserted tuples to a foreign table

#### 例 104 PostgreSQL 11 の動作

```
postgres=> INSERT INTO part1 VALUES (100, 'data1') ;
INSERT 0 1
```
**Hewlett Packard** Enterprise

□ スーパーユーザーのチェック方法変更

リモート・インスタンスへの接続チェックがセッション・ユーザーではなく、USER MAPPING ユーザーにより行われるようになりました。

□ UPDATE / DELETE 文による結合時の動作

同一 FOREIGN SERVER を使う FOREIGN TABLE 同士を結合する DELETE 文や UPDATE 文がリモート・インスタンスにプッシュダウンされるようになりました。

例 105 PostgreSQL 10 の実行計画

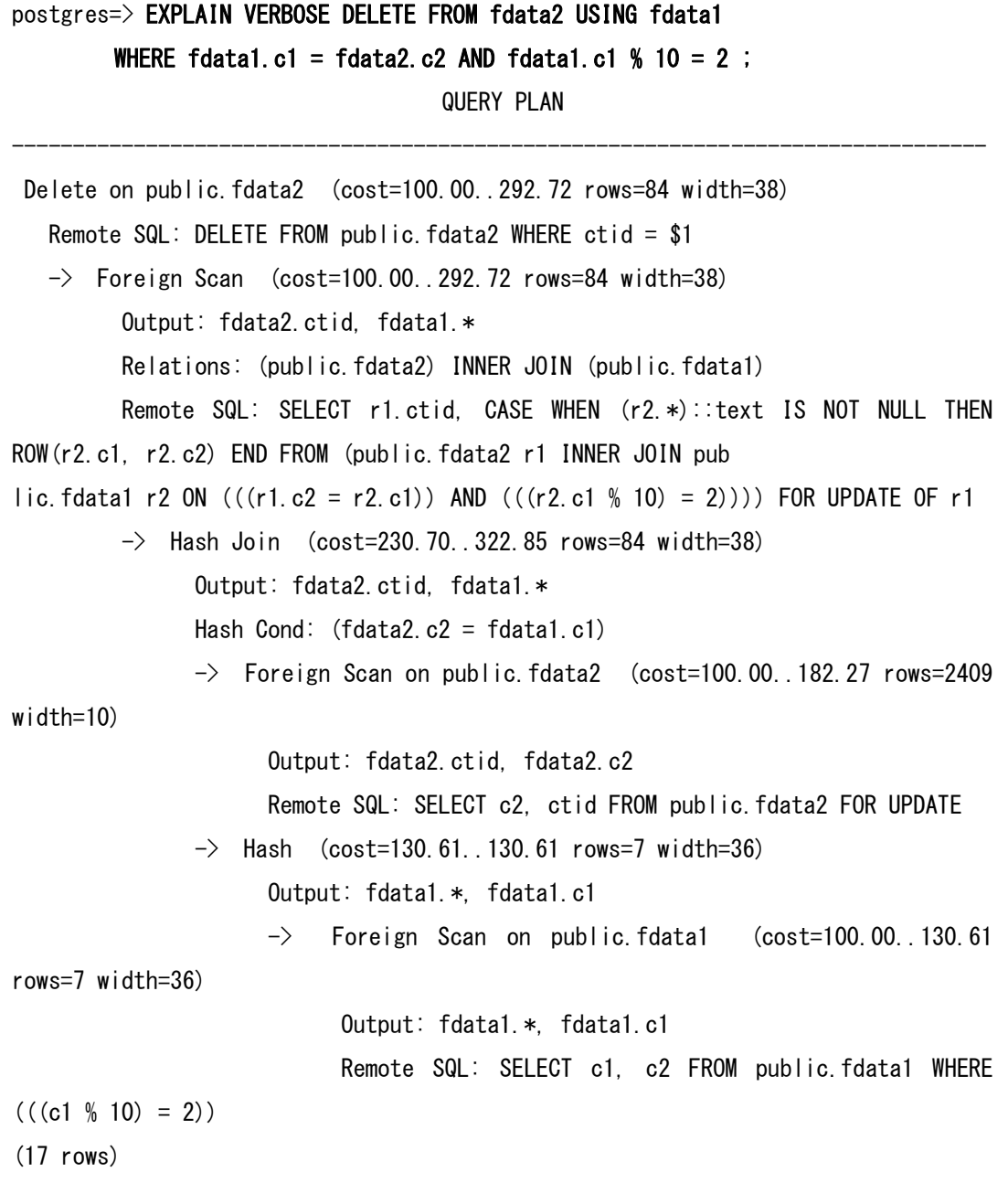

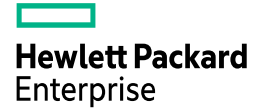

#### 例 106 PostgreSQL 11 の実行計画

postgres=> EXPLAIN VERBOSE DELETE FROM fdata2 USING fdata1 WHERE fdata1.c1 = fdata2.c2 AND fdata1.c1  $% 10 = 2$ ; QUERY PLAN -------------------------------------------------------------------------------- Delete on public.fdata2 (cost=100.00..292.72 rows=84 width=38)  $\rightarrow$  Foreign Delete (cost=100.00..292.72 rows=84 width=38) Remote SQL: DELETE FROM public.fdata2 r1 USING public.fdata1 r2 WHERE  $((r1.c2 = r2.c1))$  AND  $(((r2.c1 \frac{6}{7} 10) = 2))$ (3 rows)

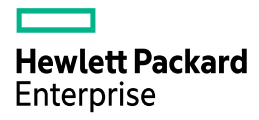

# 参考にした **URL**

本資料の作成には、以下の URL を参考にしました。

- Release Notes <https://www.postgresql.org/docs/11/static/release.html>
- Commitfests <https://commitfest.postgresql.org/>
- PostgreSQL 11 Manual <https://www.postgresql.org/docs/11/static/index.html>
- GitHub <https://github.com/postgres/postgres>
- Open source developer based in Japan (Michael Paquier  $\dot{\sigma}(\lambda)$ ) http://paquier.xyz/
- Qiita (ぬこ@横浜さん) [http://qiita.com/nuko\\_yokohama](http://qiita.com/nuko_yokohama)
- PostgreSQL Deep Dive <http://pgsqldeepdive.blogspot.jp/> (Satoshi Nagayasu さん)
- pgsql-hackers Mailing list <https://www.postgresql.org/list/pgsql-hackers/>
- PostgreSQL 11 のアナウンス <https://www.postgresql.org/about/news/1894/>
- PostgreSQL 11 Roadmap [https://wiki.postgresql.org/wiki/PostgreSQL11\\_Roadmap](https://wiki.postgresql.org/wiki/PostgreSQL11_Roadmap)
- Slack · postgresql-jp <https://postgresql-jp.slack.com/>

# 変更履歴

# 変更履歴

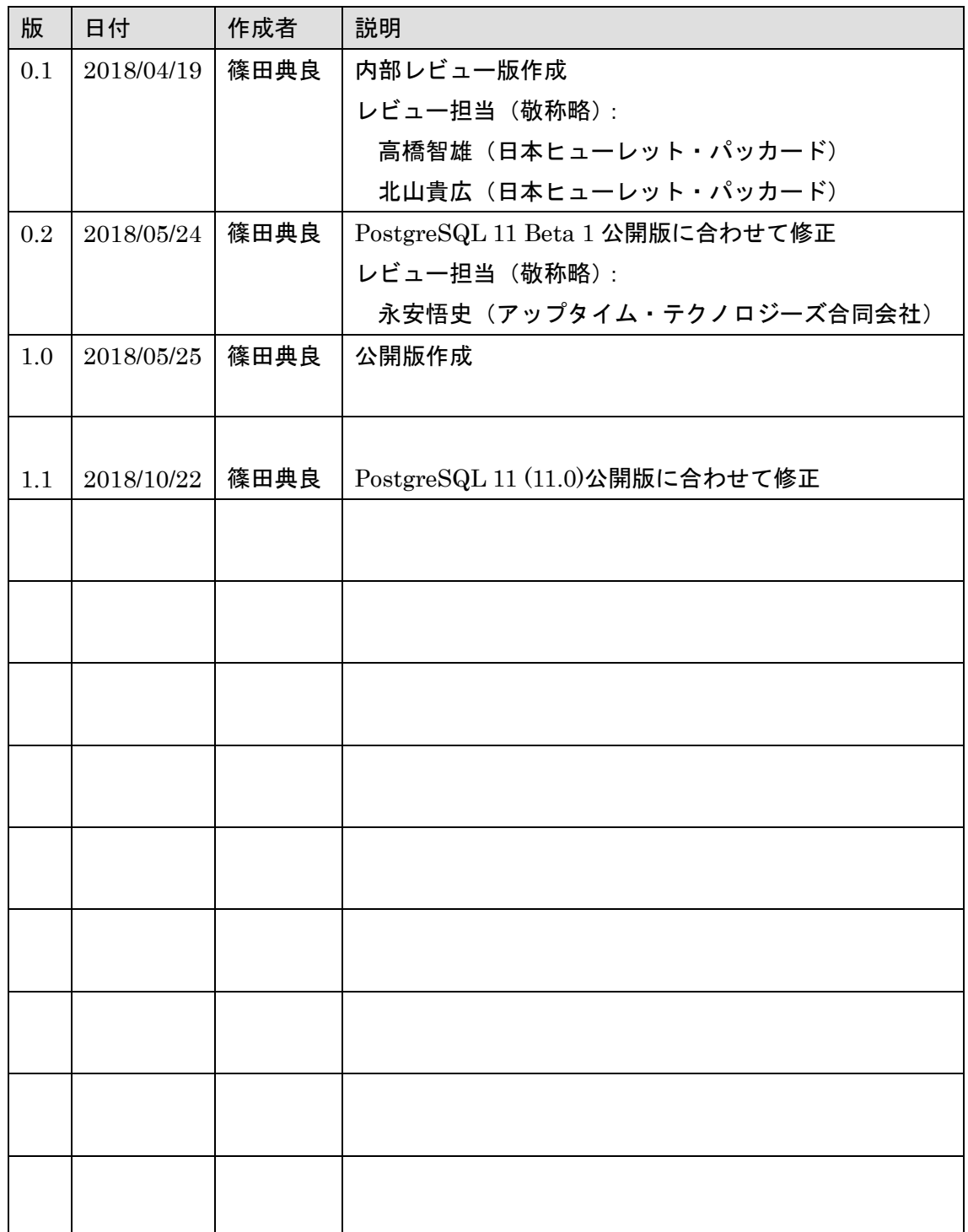

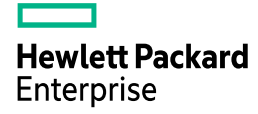

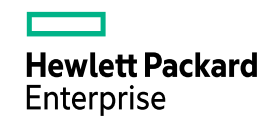

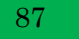